# **Описание комплекса АСУ транспортного предприятия**

## *Цель проекта*

Проект ставит своей целью провести полную автоматизацию рабочих мест системы управления транспортного предприятия, которая обеспечит эффективную организацию труда работников, надежный учет расхода ресурсов, позволит цеховым начальникам всех уровней принимать реалистичные решения на основе реальных данных о состоянии всех параметров функционирования цеха.

### *Язык программирования*

Borland Delphi Enterprise Version 5.0 (Build 5.62), Update Pack 1.0

# *Компоненты и библиотеки использующиеся в проекте:*

RX Library 2.75; VG VCL Library 5.2; EhLib  $2.1$ : FIBPlus 4.4.12.

# *Используемая СУБД*

В качестве сервера баз данных выбрана реляционная СУБД InterBase Server Version 5.6.0.29 by InterBase Software Corp.

### *Технология использования*

В проекте используется технология клиент-сервер, для этого требуется выделенный сервер, сеть и клиентские машины. Также проект может работать в локальном (автономном) режиме.

## *Требования к операционной системе и аппаратному обеспечению.*

Сервер: операционная система - Microsoft Windows NT 4.0 Server, Service Pack 6; аппаратное обеспечение минимальные требования: память – 16 MB, процессор – Pentium MMX, HDD 2GB UDMA2; рекомендуемые требования: память – 128 MB, процессор – Pentium III 700, HDD 10GB UDMA5 ATA 100. Клиент: операционная система - Microsoft Windows NT 4.0 Service Pack 6, Windows 98.

аппаратное обеспечение

минимальные требования: память – 32 MB, процессор – Pentium 233, HDD 2GB UDMA2;

рекомендуемые требования: память – 64 MB, процессор – Celeron 700, HDD 10GB UDMA5 ATA 100.

Сетевое оборудование:

минимальные требования - сеть на основе тонкого коаксиального кабеля с пропускной способностью 10 Mbit Half Duplex, сетевые карты для рабочих станций (клиенты) и сервера.

рекомендуемые требования – сеть на основе витой пары 5 категории (UTP5) с пропускной спрособностью 100 Mbit Full Duplex, 9 портовый концентратор (Fast Ethernet Hub 10/100 Full Duplex), сетевые карты для рабочих станций (клиенты) и сервера.

# **2. Описание бизнес процессов**

# *2.1. Функциональная модель*

### **2.1.1. Схема функционирования транспортного цеха**

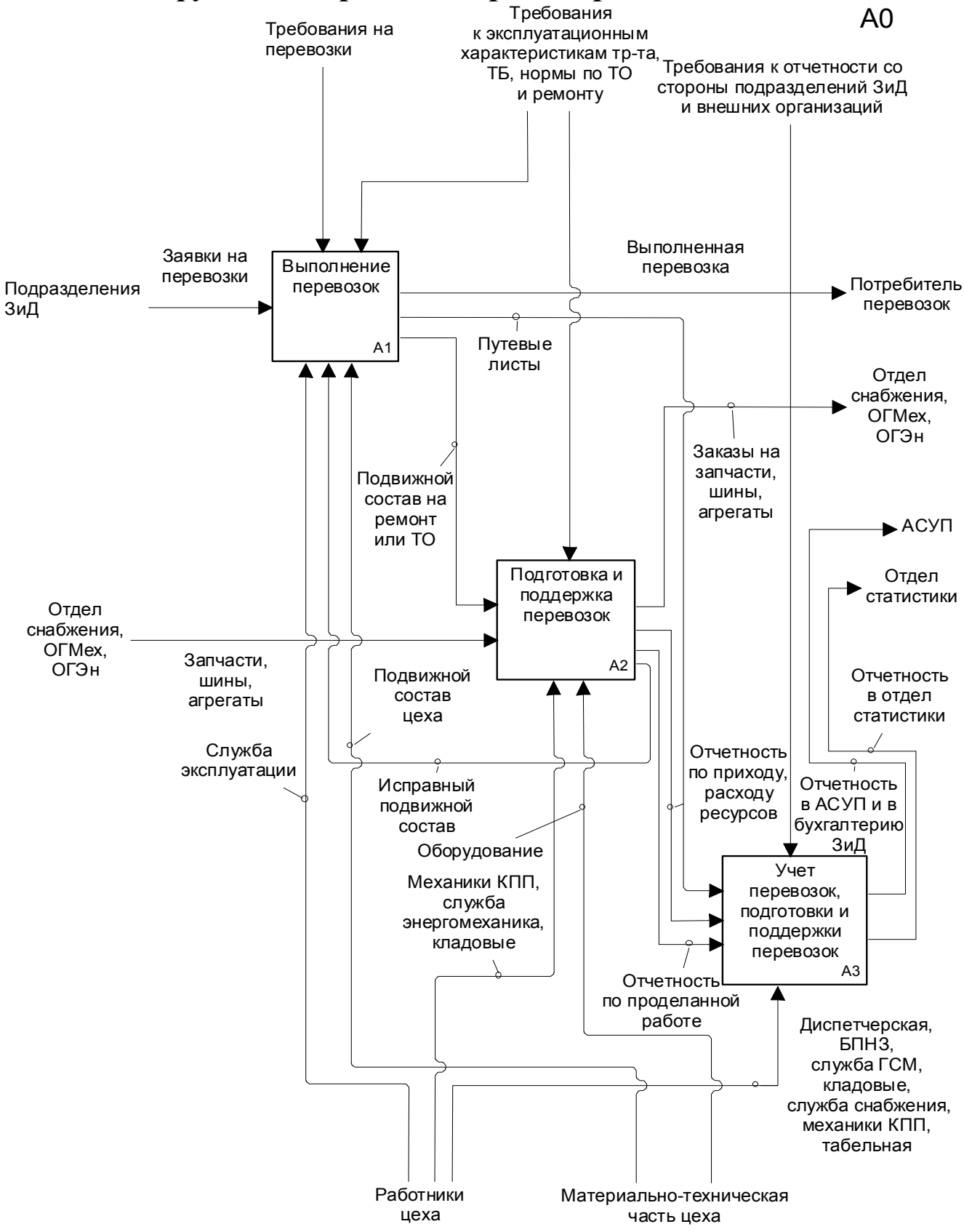

**Рис. 2.1. Схема функционирования транспортного цеха**

### **2.1.2. Выполнение перевозок**

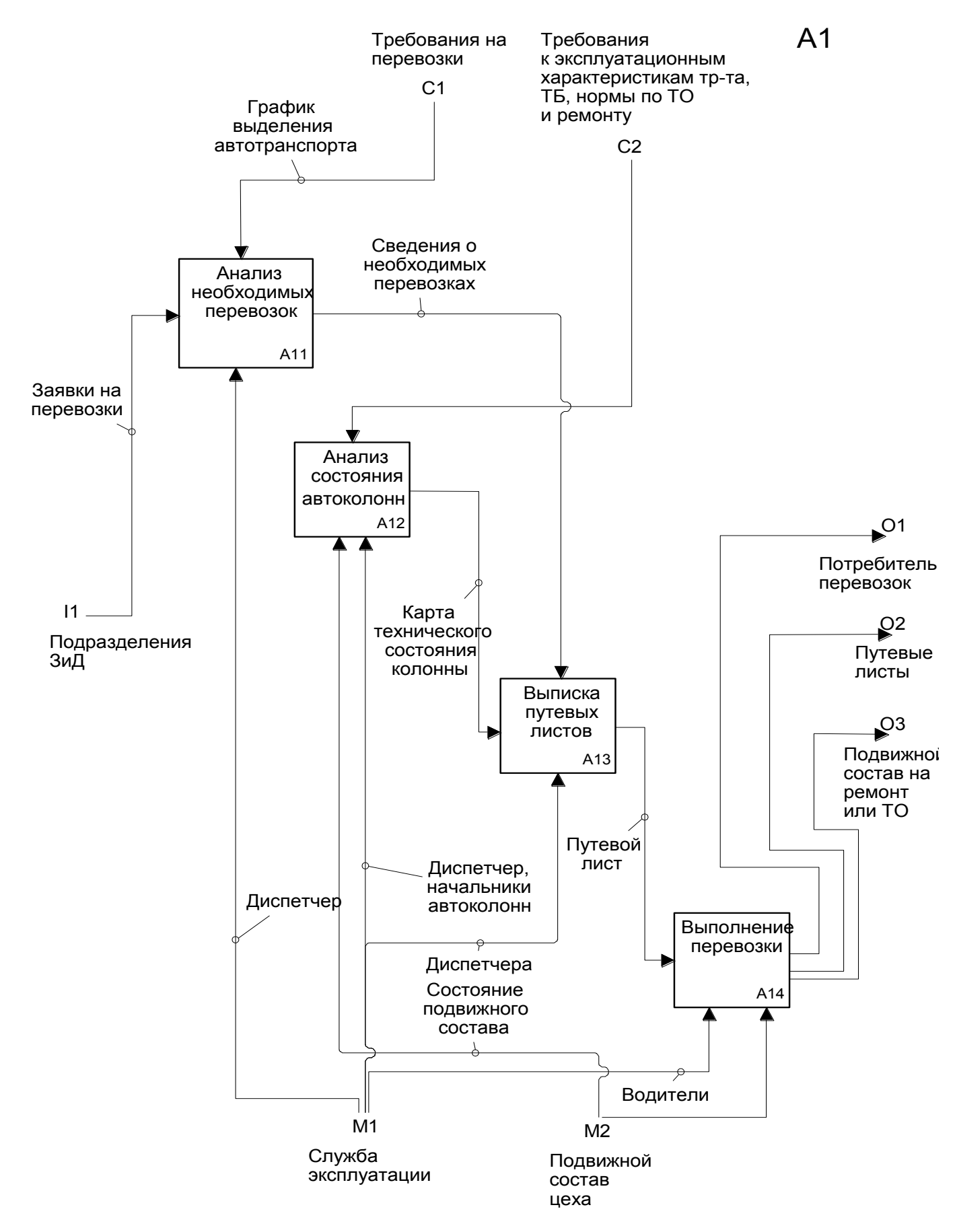

**Рис. 2.2. Выполнение перевозок**

### **2.1.3. Подготовка и поддержка перевозок**

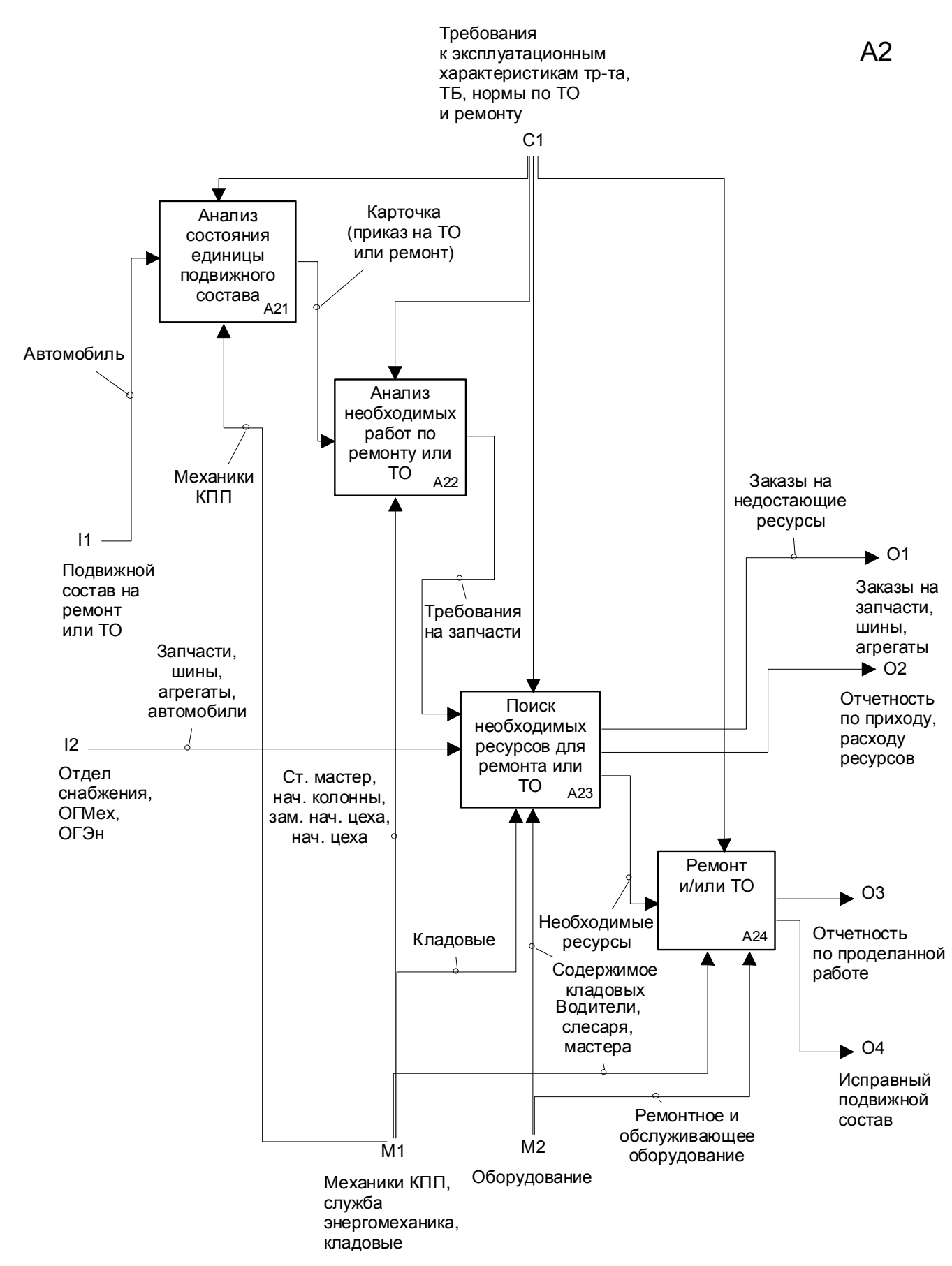

**Рис. 2.3. Подготовка и поддержка перевозок**

## **2.1.4. Учёт перевозок, подготовки и поддержки производства**

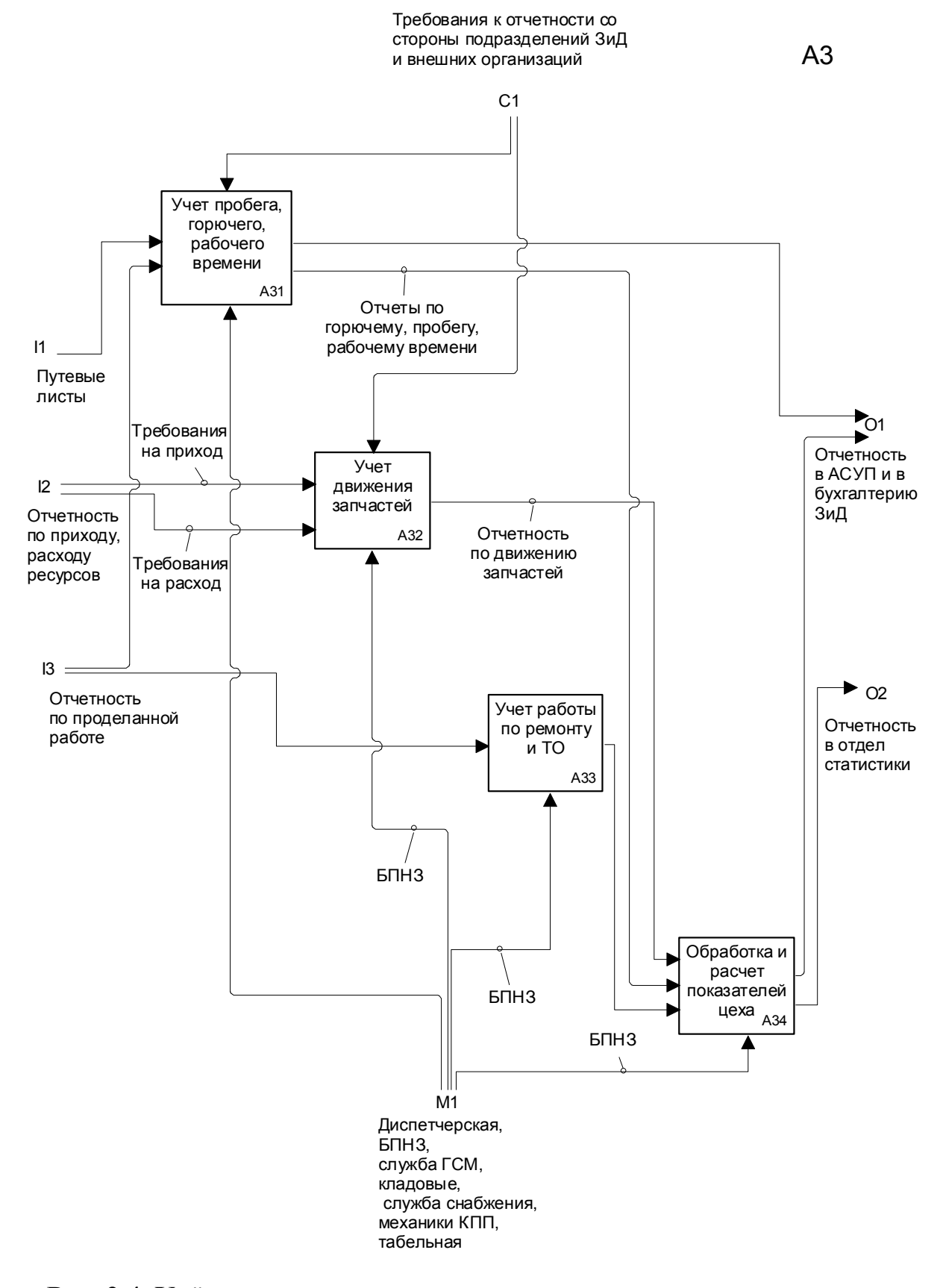

**Рис. 2.4. Учёт перевозок, подготовки и поддержки производства**

### **2.1.5. Учёт пробега, горючего, рабочего времени**

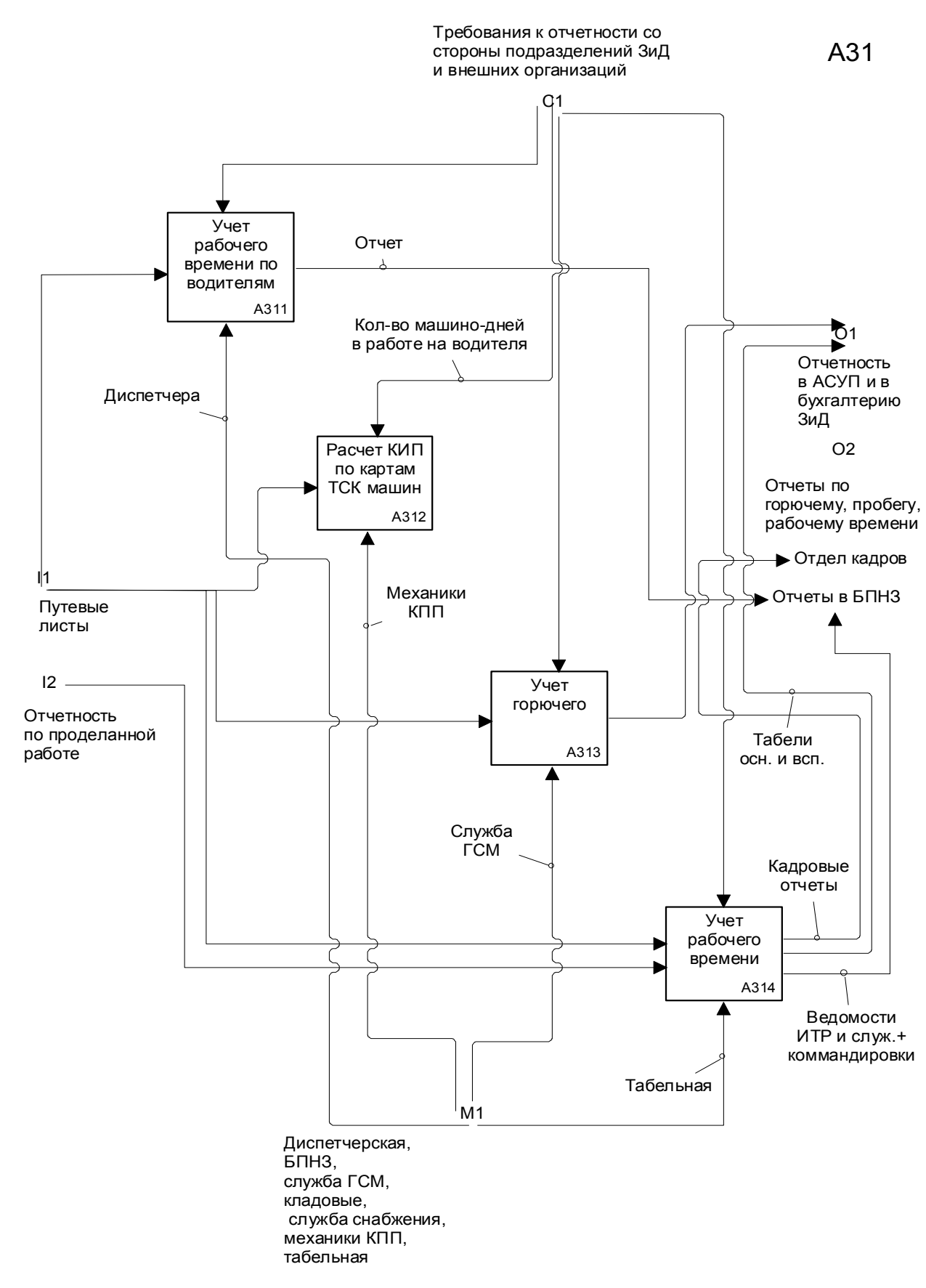

**Рис. 2.5. Учет пробега, горючего, рабочего времени**

# *2.2. Описание реализованных функций*

### **2.2.1. Структура автоматизированной системы**

Автоматизированная система Транспортного цеха №91 должна обеспечивать ввод информации по текущей деятельности цеха, архивное хранение информации по предыдущим периодам, а также формирование отчётов и генерацию аналитической информации на основе имеющихся данных.

Таким образом, функционально в структуре автоматизированной системы (АС) выделяются 4 основных блока (рис. 1):

- блок ввода текущих данных;
- блок физического хранения информации (база данных (БД));
- блок формирования отчётов;
- блок анализа данных.

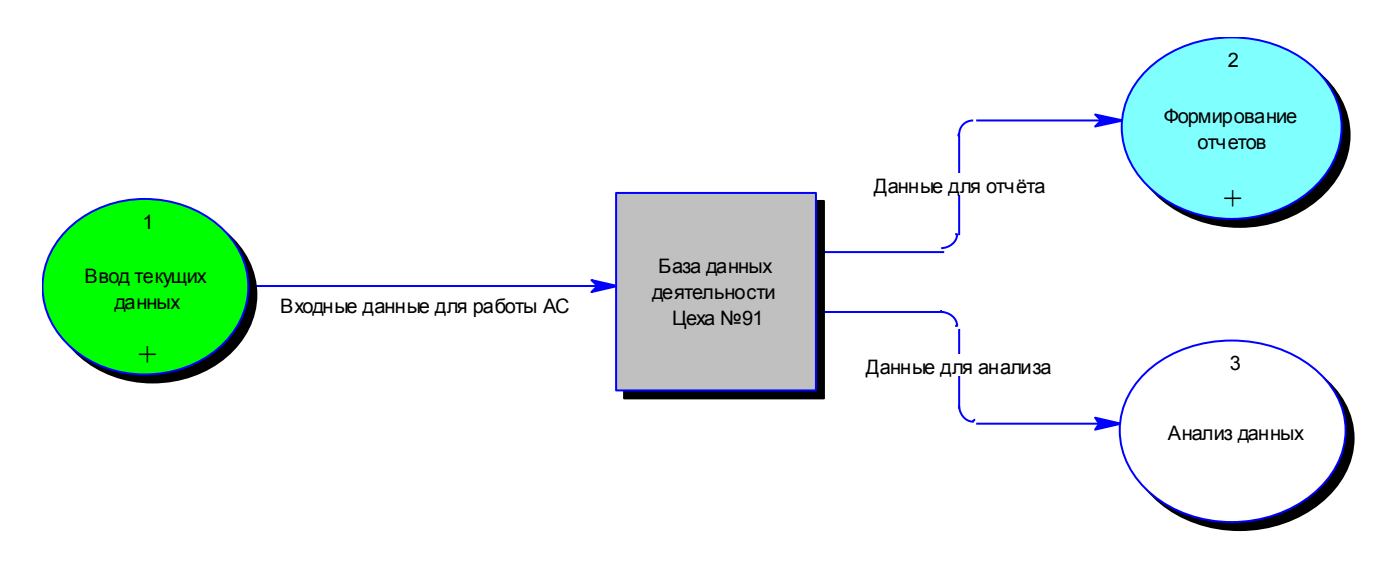

**Рис. 1. Структура автоматизированной системы.**

### **2.2.2. Блок ввода текущих данных**

Подсистема ввода текущих данных состоит из 9 модулей (рис. 2):

- модуль занесения путевых листов;
- модуль занесения табелей;
- модуль ведения складского учёта запчастей;
- модуль ввода информации по эксплуатации агрегатов;
- модуль ввода информации по эксплуатации шин;
- модуль заполнения грузовой карты;
- модуль занесения информации по кадрам;
- модуль занесения информации по иерархии подразделений;
- модуль занесения информации по транспорту цеха.

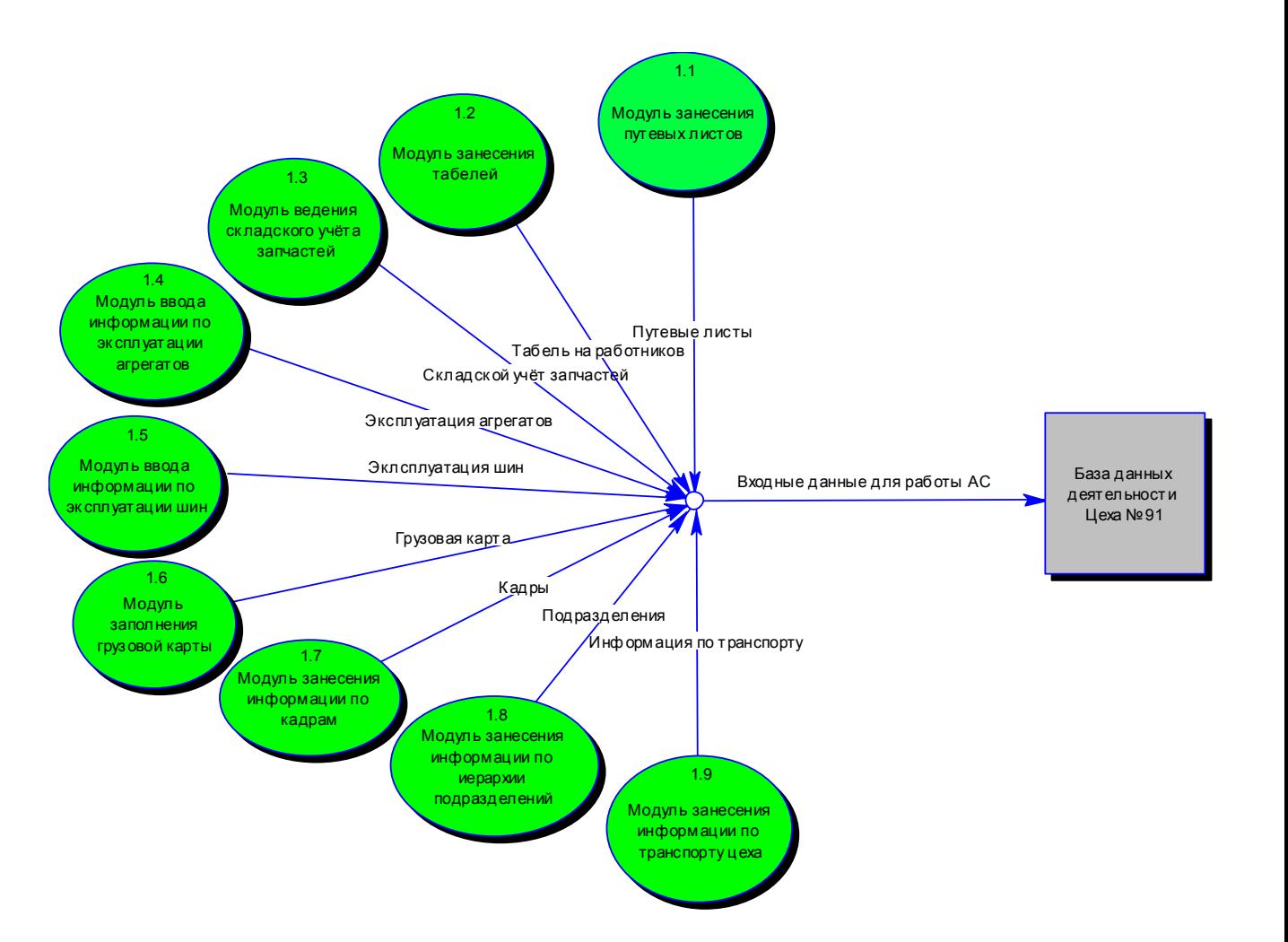

**Рис. 2. Декомпозиция блока ввода текущих данных.**

Каждый из модулей структурно выполнен в виде отдельной программы. Обмен данными между модулями АС, а также внутри самих модулей производится посредством БД деятельности Цеха №91.

Функции модуля занесения путевых листов:

- 1) Ввод информации по путевым листам.
- 2) Распечатка путевых листов.
- 3) Подготовка и печать отчётов по путевым листам.

Функции модуля занесения табелей:

- 1) Ведение данных по учету рабочего времени работников цеха.
- 2) Занесение и редактирование данных о посещаемости рабочих.
- 3) Формирование отчета «Табель».

Функции модуля ведения складского учёта запчастей:

- 1) Ведение номенклатуры складских материалов (запчасти, шины, агрегаты, аккумуляторы и др.).
- 2) Складской учёт материалов (ведение учёта прихода–расхода материалов на складе).
- 3) Формирование отчётов по движению складских материалов (поступление на склад, выдача со склада).
- 4) Формирование отчётов по дефицитным материалам.
- 5) Оперативное предоставление информации по наличию материалов на складе на текущий момент.

Функции модуля ввода информации по эксплуатации агрегатов:

- 1) Ведение информации по сдаче крупных агрегатов в эксплуатацию со склада.
- 2) Ведение информации по техническому обслуживанию и ремонту агрегатов.
- 3) Формирование отчётов по эксплуатации агрегатов.

Функции модуля ввода информации по эксплуатации шин:

- 1) Ввод и получение непосредственной информации о шинах (вводятся (получаются) следующие данные: обозначение шины, серийный номер, ГОСТ, ресурс, дата поступления шины в хозяйство, завод-изготовитель).
- 2) Ведение информации по поступлению шин в эксплуатацию со склада (ввод и получение информации об установке шин на определенные автомобили: для каждой шины ведется список её установок на автомобили в виде (Информация об авто (Гаражный номер транспортного средства (ТС), марка ТС, гос. номер ТС), дата установки, дата снятия). Информация об авто берется из БД АС ТП (модуль «Транспорт») ).
- 3) Учёт пробега шин (получение данных о пробеге каждой шины: для каждой шины ведется список замеров пробега. Данные: дата начала пробега, дата конца пробега, пробег за выбранный период. Занесенные записи о пробеге суммируются и выводится общий пробег шины).
- 4) Формирование отчётов и видеограмм по эксплуатации шин в стандартизованном виде.

Функции модуля заполнения грузовой карты:

- 1) Ведение данных о текущем состоянии водителя.
- 2) Формирование отчётов по состояниям и заданиям водителей в заданные периоды времени.

Функции модуля занесения информации по кадрам:

- 1) Ведение данных о работниках предприятия (данные, хранимые на каждого работника предприятия, соответствуют форме Т-2 кадрового учета, что позволяет хранить исчерпывающую информацию о работниках, используя её для принятия различных решений).
- 2) Формирование отчётов по информации на работника (механизм получения отчетов обеспечивает кадровых работников и табельщиков необходимыми бумажными документами для оперативного получения необходимых списков и других документов).

Функции модуля занесения информации по иерархии подразделений:

1) Формирование виртуальной структуры предприятия (вместе с модулем «Кадры» модуль реализует штатное расписание предприятия, то есть: ведёт список подразделений предприятия, устанавливает иерархические отношения между ними, реализует механизм назначения работников на место руководителей подразделений).

Функции модуля занесения информации по транспорту цеха:

- 1) Ведение справочной информации по транспортным средствам (виды ТС в цехе, марки ТС, типы горючего и др.).
- 2) Ведение информации по транспорту цеха (о каждой единице транспорта цеха хранится следующая информация: вид ТС, марка ТС, номер колонны, тип горючего, гос. номер, гаражный номер).
- 3) Назначение водителей на автомобили (закрепление работника цеха (категория работника – водитель) за определённой единицей ТС цеха).

### **2.2.3. Блок формирования отчётов**

Блок формирования отчётов состоит из 5 основных групп отчётов (рис. 3):

- отчёты по горючему;
- отчёты по кадрам;
- отчёты по запчастям;
- отчёты по шинам и агрегатам;
- аналитические отчёты.

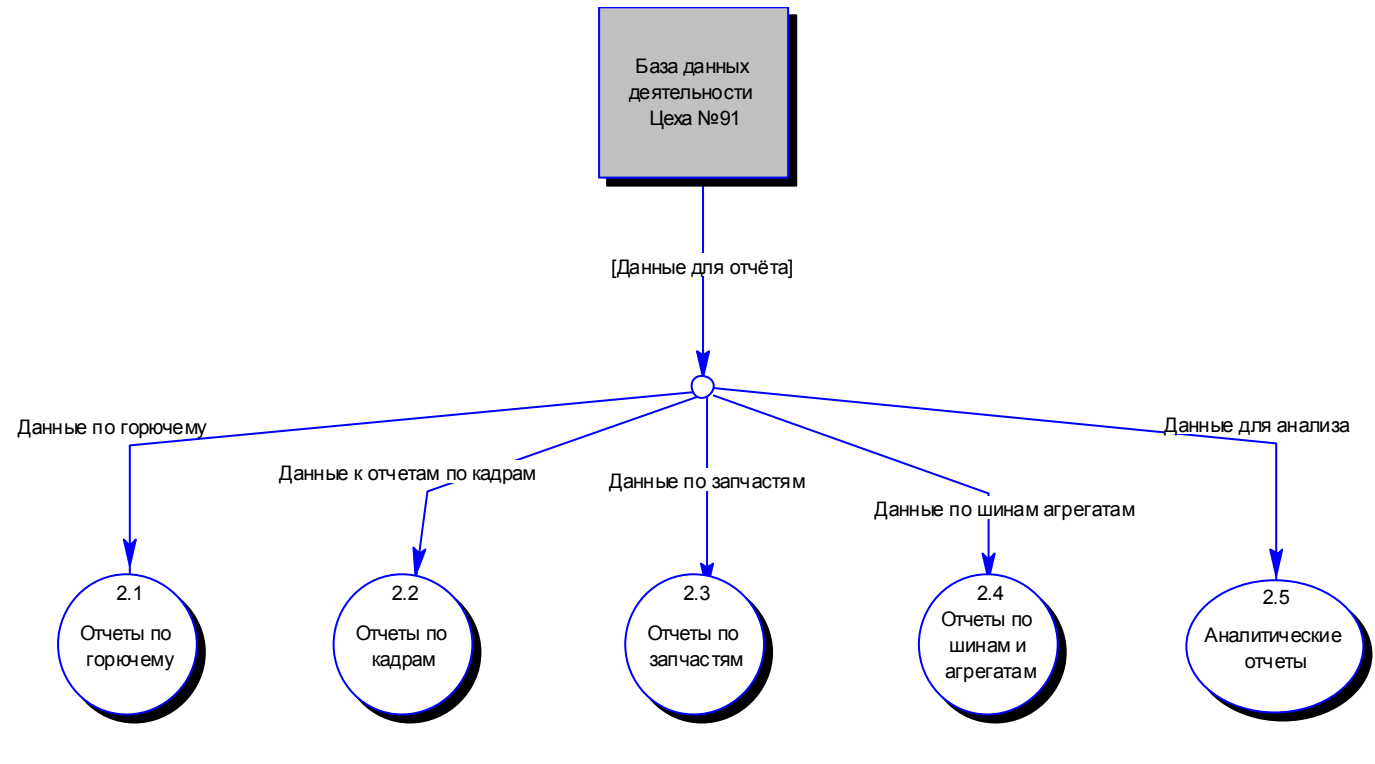

**Рис. 3. Декомпозиция блока формирования отчётов.**

# *2.3. Иерархия функций*

Взаимосвязь модулей АС в графическом виде изображена на рисунке 4.

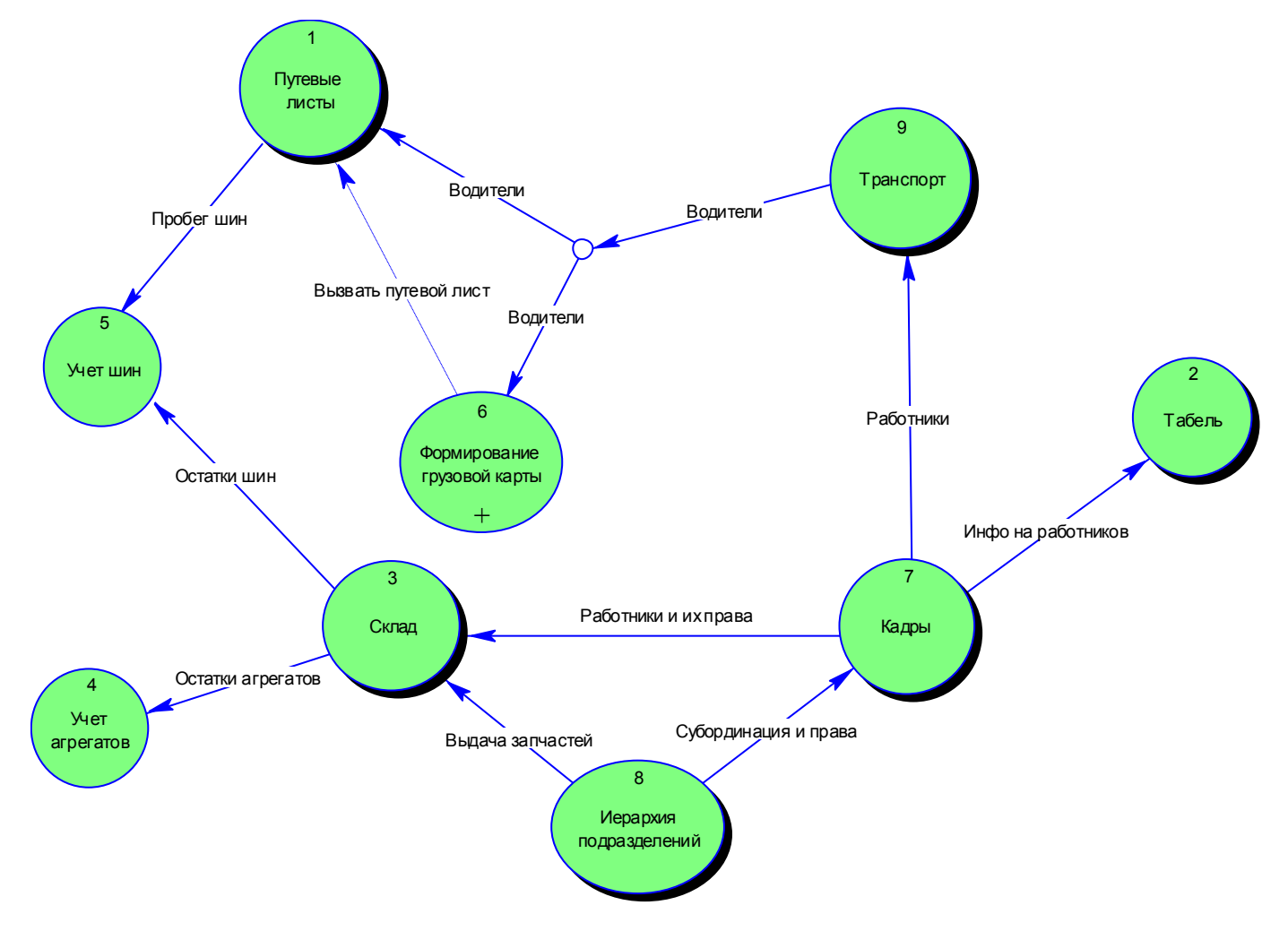

**Рис. 4. Взаимодействие функций АС.**

# *2.4. Перечень отчётов*

Склад:

- 1) Выдача запчастей по наименованию.
- 2) Выдача запчастей водителю.
- 3) Выдача запчастей по марке машины.
- 4) Поступление запчастей по наименованию.
- 5) Баланс прихода-расхода запчастей за период.
- 6) Дефицитные запчасти.
- 7) Остатки запчастей по наименованию.
- 8) Остатки запчастей по марке машины.

Кадры:

- 1) Универсальный отчёт (информация по работнику).
- 2) Работники с нарушениями.
- 3) Работники с двойными профессиями.
- 4) Анкета застрахованного лица.

Табель:

- 1) Табель за период по всем работникам.
- 2) Табель на выбранного работника.

Учёт агрегатов: Учёт шин: Путевые листы: Грузовая карта:

# **3. Описание информационной модели**

# *3.1. Структура информационной модели*

Разработанная информационная модель является графическим описанием структуры базы данных. Таблицы представлены здесь в форме прямоугольников.

В базе отношения между таблицами построены по принципу «один ко многим» (каждой записи в главной таблице соответствует несколько записей из подчиненной таблицы, а каждой записи в подчиненной таблице соответствует только одна запись из главной таблицы), что изображается на схеме стрелками, берущими начало в подчинённых таблицах, с подписями, соответствующими отношениям ключей из таблиц.

Информационная модель предствалена на рисунке 5.

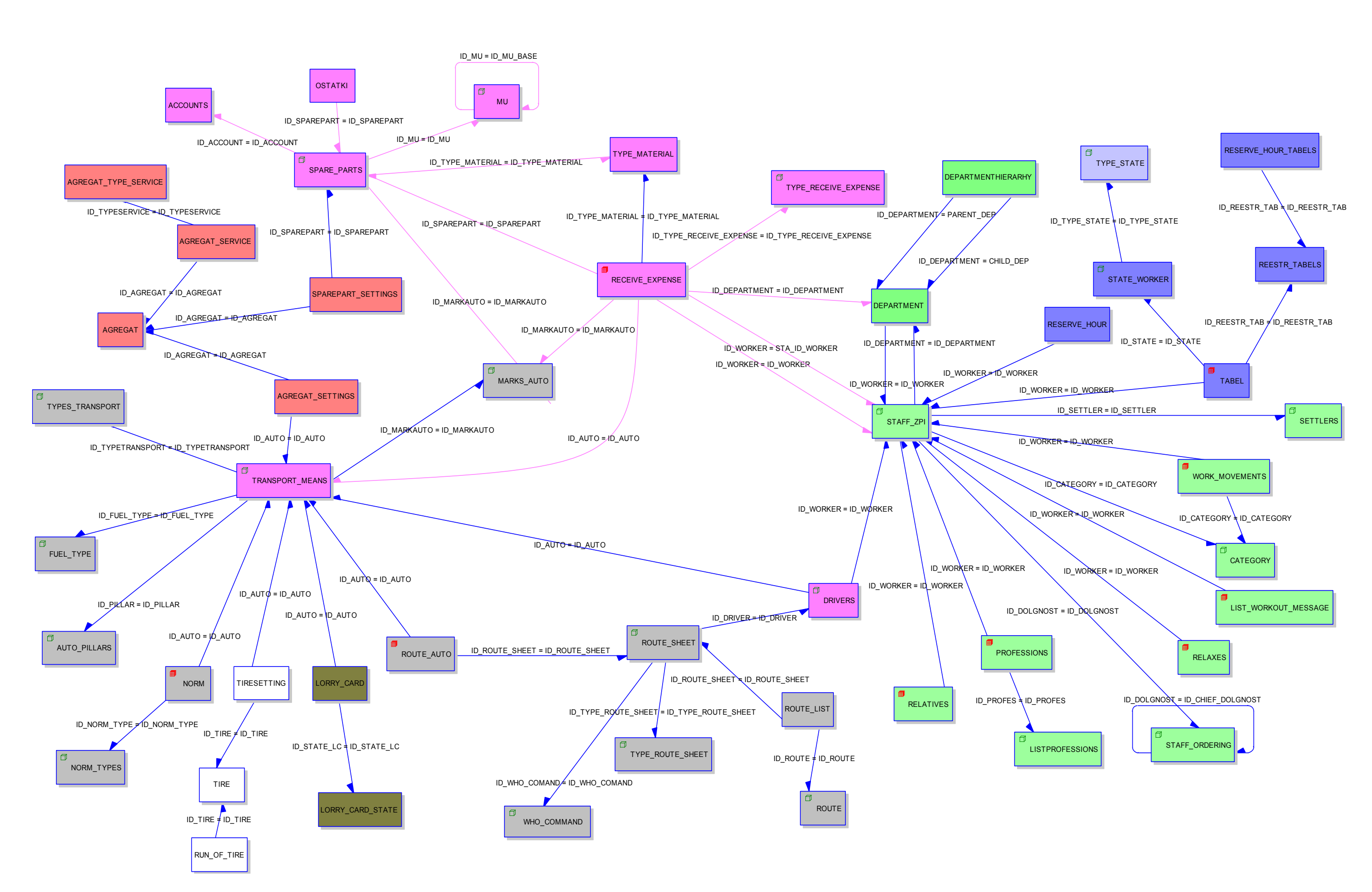

**Рис. 5. Информационная модель.**

# *3.2. Перечень и назначение таблиц*

"**ACCOUNTS**" – таблица "Счета"

#### **Таблица 1**

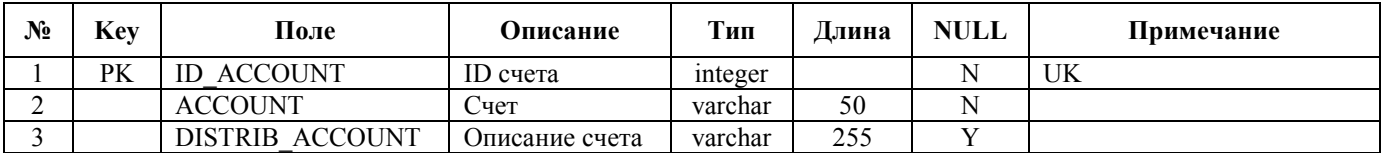

"**AGREGAT**" – таблица " Агрегаты"

Таблица содержит список всех агрегатов автотранспортного предприятия.

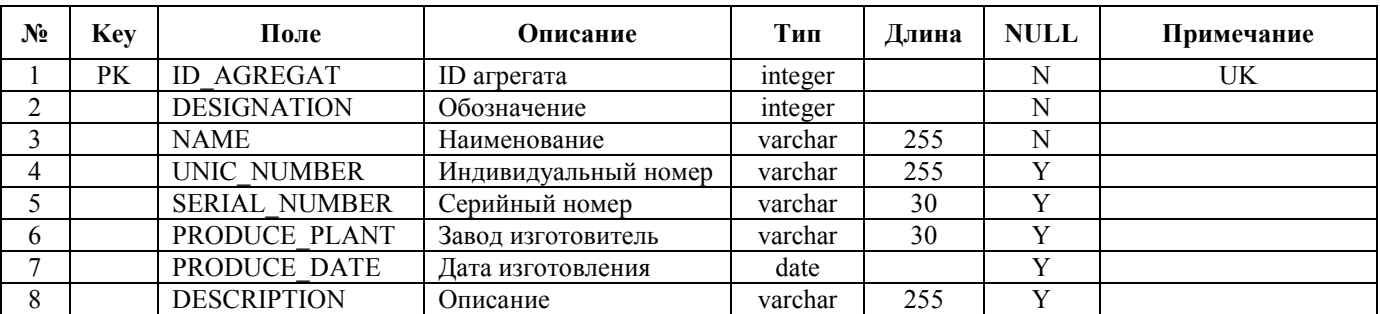

#### **Таблица 2**

"**AGREGAT\_SERVICE**" – таблица "Обслуживание и ремонт агрегатов" История сервисного обслуживания каждого агрегата.

#### **Таблица 3**

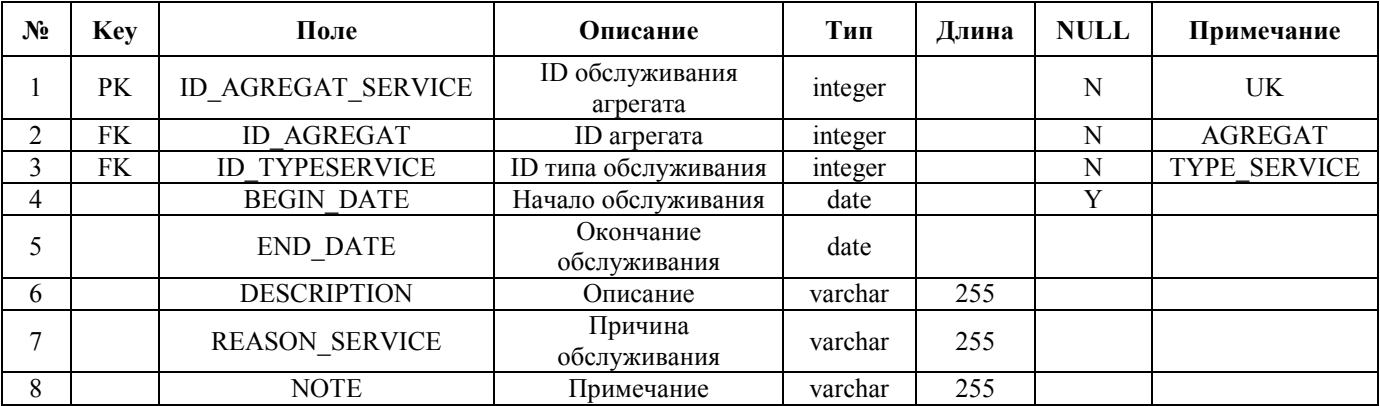

"**AGREGAT\_TYPE\_SERVICE**" – таблица "Тип обслуживания агрегатов"

Справочная таблица, содержащая список возможных типов обслуживаний, например, ремонт, ТО1, ТО2 и др.

**Таблица 4**

| $N_2$ | <b>Aev</b> | -<br>Лоле                       | Јписание            | <b>CONTRACTOR</b><br>Lип | $\mathbf{r}$<br>⊥лина | <b>NULL</b> | $\overline{\phantom{a}}$<br>Примечание |
|-------|------------|---------------------------------|---------------------|--------------------------|-----------------------|-------------|----------------------------------------|
|       | PК         | <b><i>'YPESERVICE</i></b><br>ID | <b>TT</b><br>) типа | integer                  |                       | N           | <b>TTZ</b><br>UN                       |

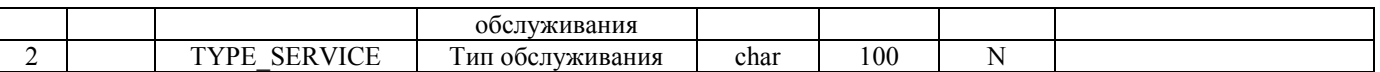

"**AGREGAT\_SETTINGS**" – таблица "Агрегаты установленные на машинах"

Таблица агрегатов, установленных на автотранспорт.

#### **Таблица 5**

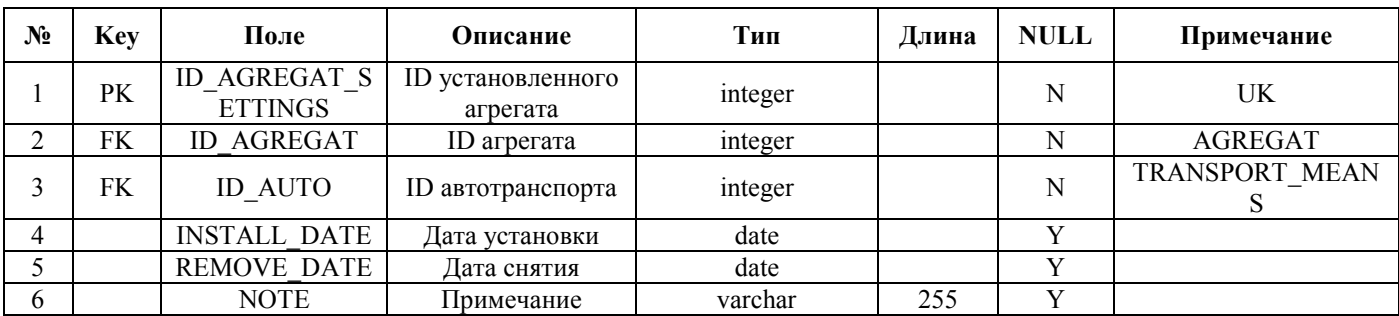

#### "**AUTO\_PILLARS**" – таблица "Автоколонны "

Список автоколонн, на которые разбивается парк автомашин транспортного предприятия.

### **Таблица 6**

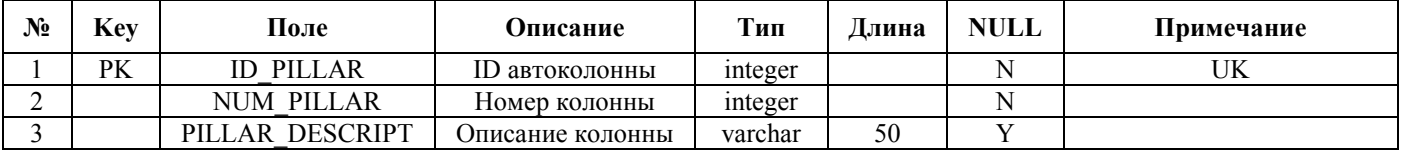

"**CATEGORY**" – таблица "Категории"

#### **Таблица 7**

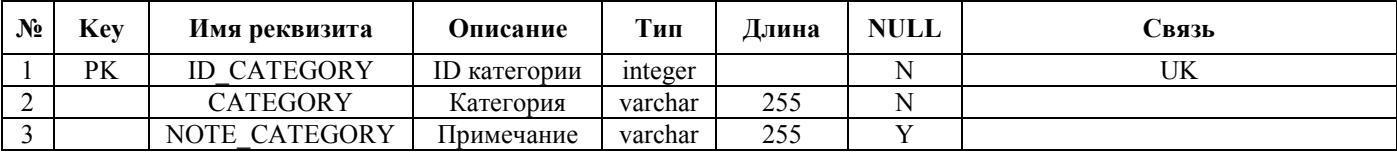

#### "**DEPARTMENT**" – таблица "Подразделения "

#### **Таблица 8**

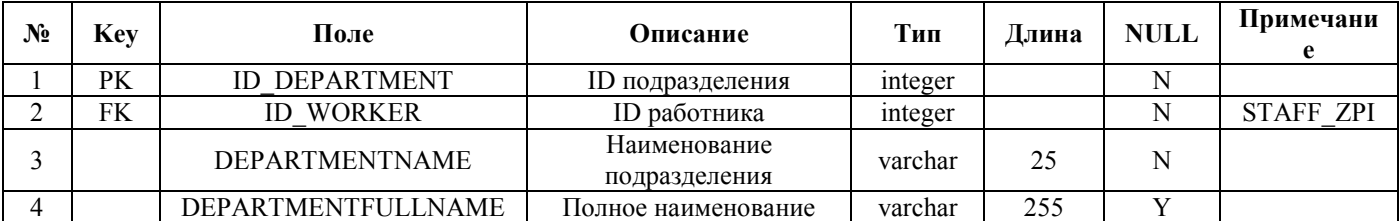

"**DEPARTMENTHIERARHY**" – таблица " Иерархия подразделений"

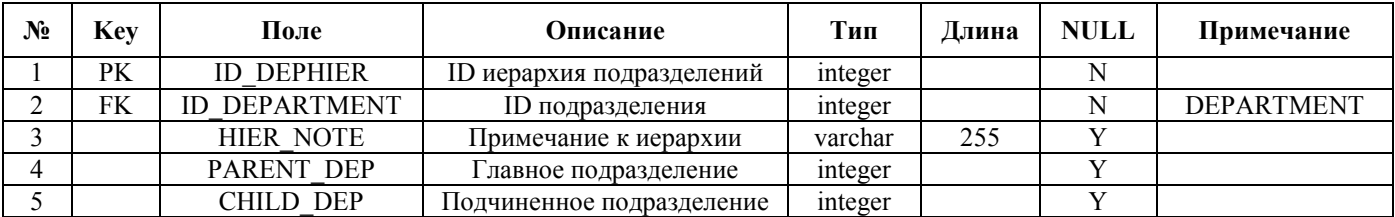

#### "**DRIVERS" – таблица** "Водители транспортных средств"

### **Таблица 9**

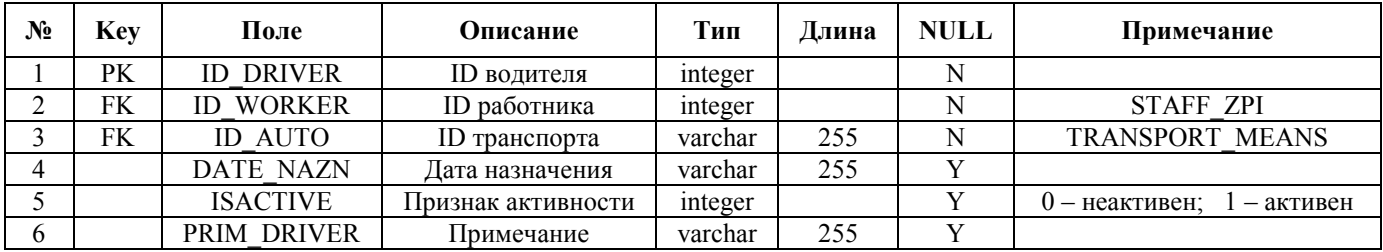

"**FUEL\_TYPE**" – таблица "Виды горючего "

Справочная таблица видов горючего, таких как бензин АИ-76, АИ-93, Дизтопливо и др.

### **Таблица 10**

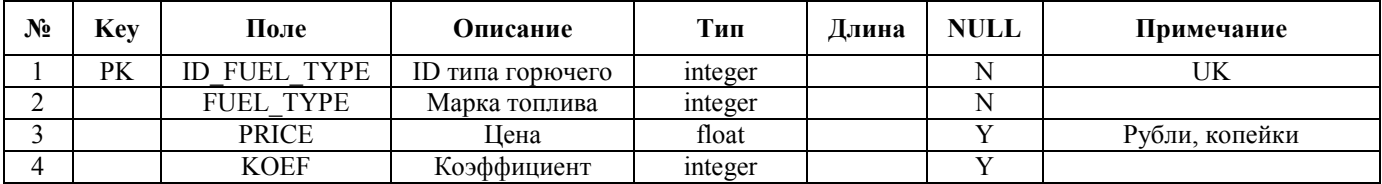

"**LISTPROFESSIONS**" – таблица "Список профессий"

### **Таблица 11**

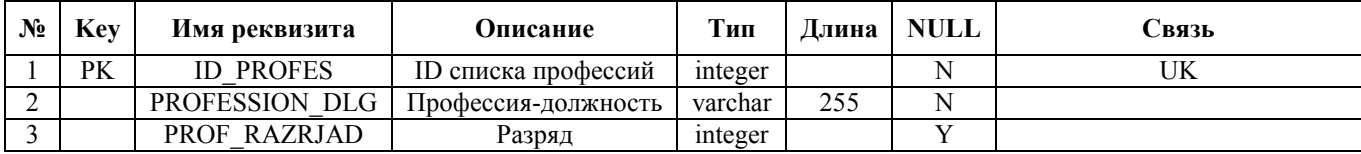

"**LIST\_WORKOUT\_MESSAGE**" – таблица "Нарушения трудовой дисциплины"

### **Таблица 12**

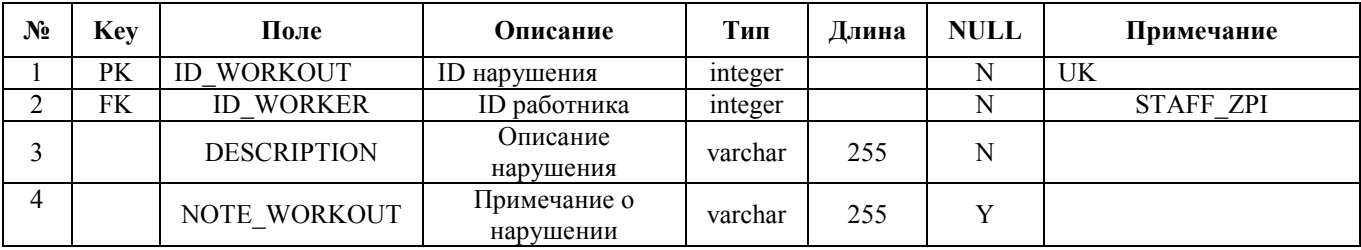

"**LORRY\_CARD**" – таблица "Грузовая карта"

### **Таблица 13**

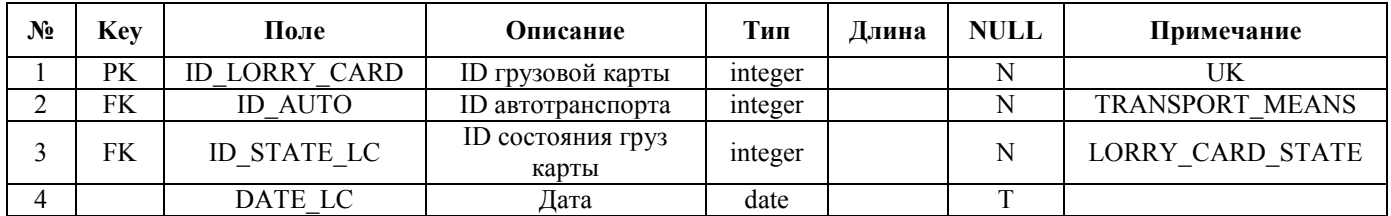

"**LORRY\_CARD\_STATE** " – таблица " Состояния грузовой карты "

### **Таблица 14**

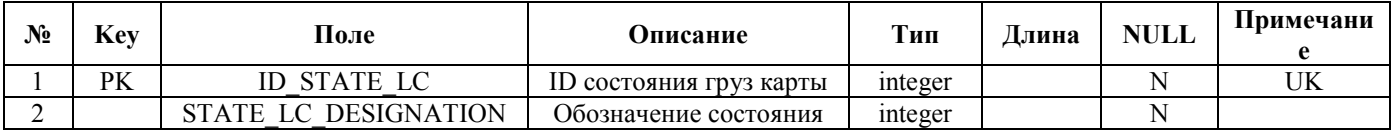

"**MARKS\_AUTO**" – таблица "Марки автотранспорта "

### **Таблица 15**

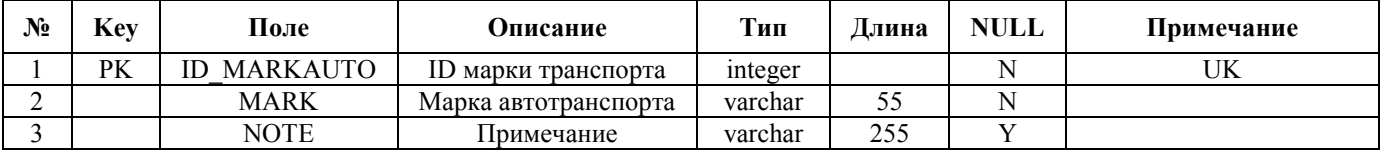

"**MU**" – таблица "Единицы измерения" Справочная таблица единиц измерений.

### **Таблица 16**

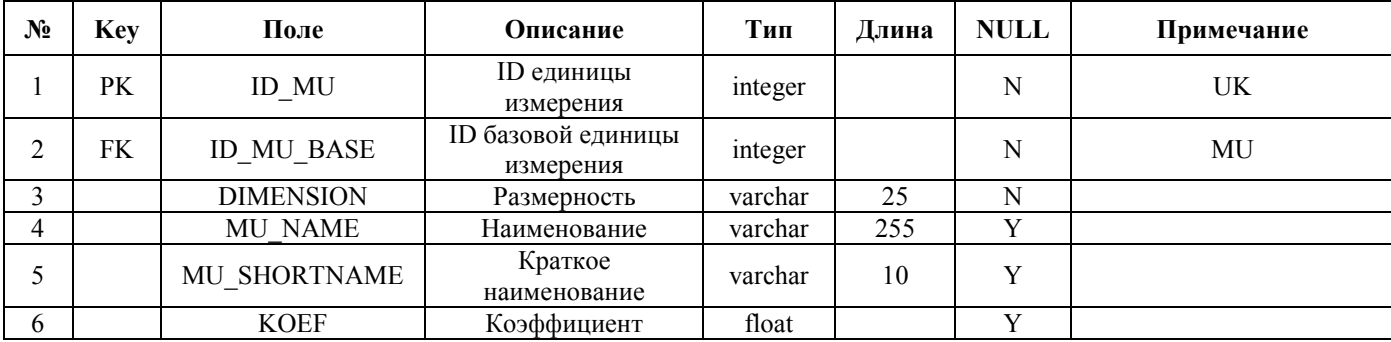

"**NORM**" – таблица "Нормы расхода горючего" Нормы расхода горючего для каждого транспортного средства.

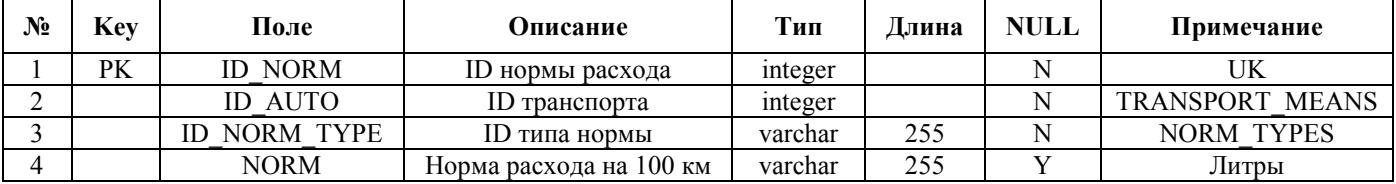

"**NORM\_TYPES**" – таблица "Типы норм расхода"

Справочная таблица типов норм расхода, таких как зимняя, летняя, работа бензонасосом и т.п.

### **Таблица 18**

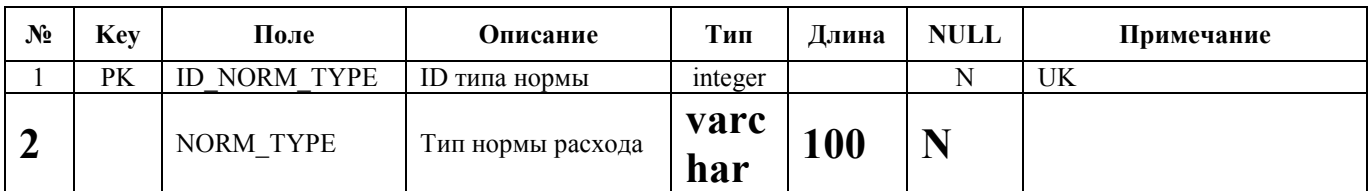

#### "**PROFESSIONS**" – таблица "Профессии"

### **Таблица 19**

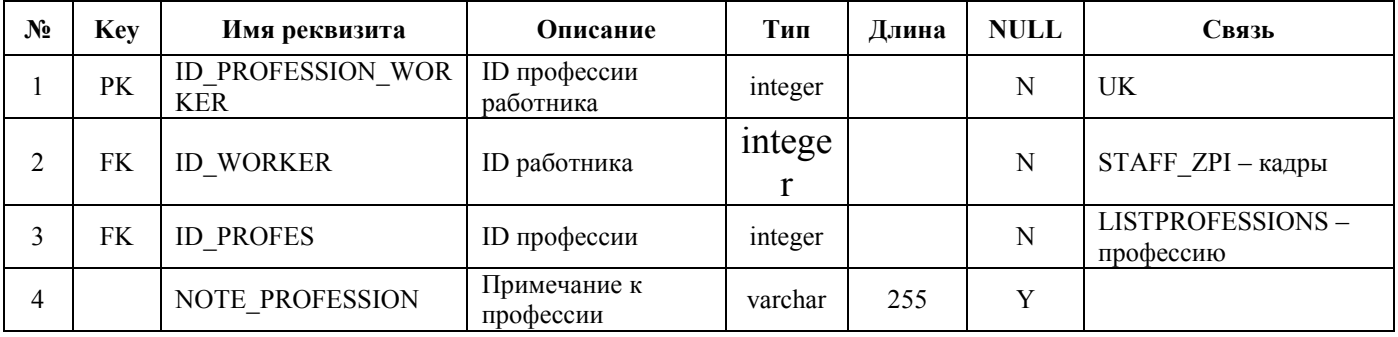

"**RESERVE\_HOUR** " – таблица "Запас часов"

### **Таблица 20**

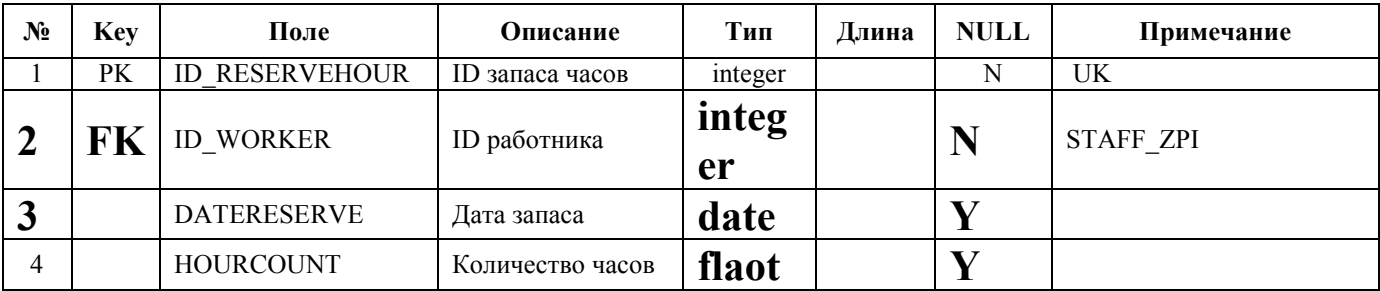

"**RECEIVE\_EXPENSE**" – таблица "Приход - Расход"

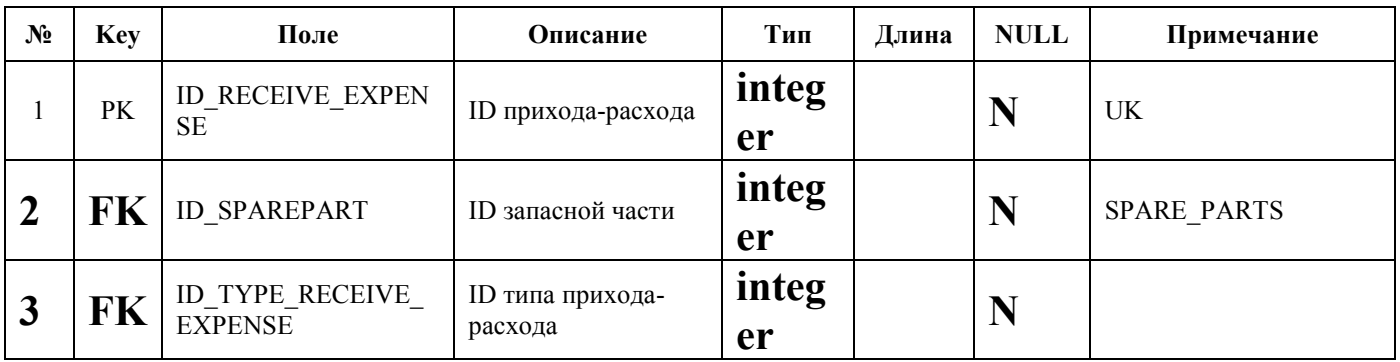

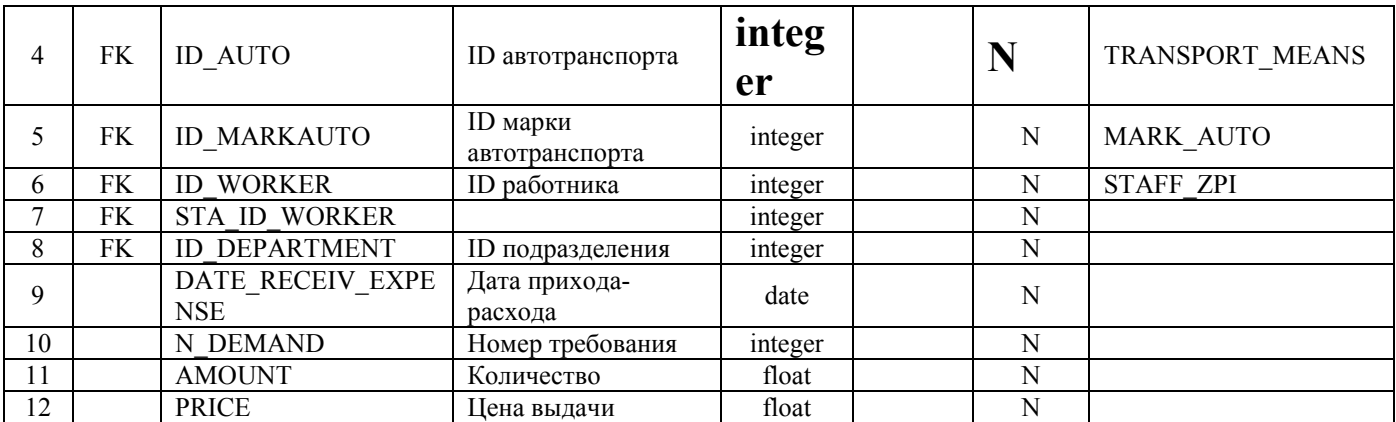

### "**REESTR\_TABELS**" – таблица "Реестр Табелей"

### **Таблица 21**

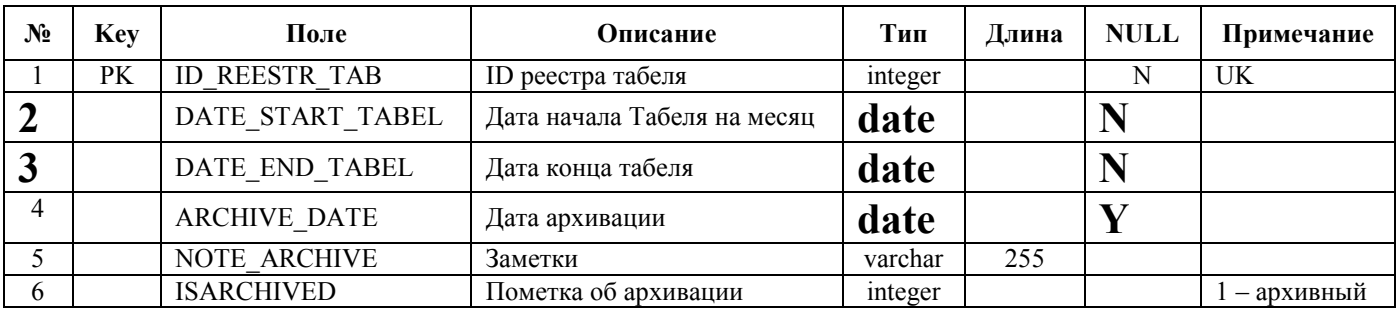

"**RELATIVES**" – таблица "Члены семьи"

### **Таблица 22**

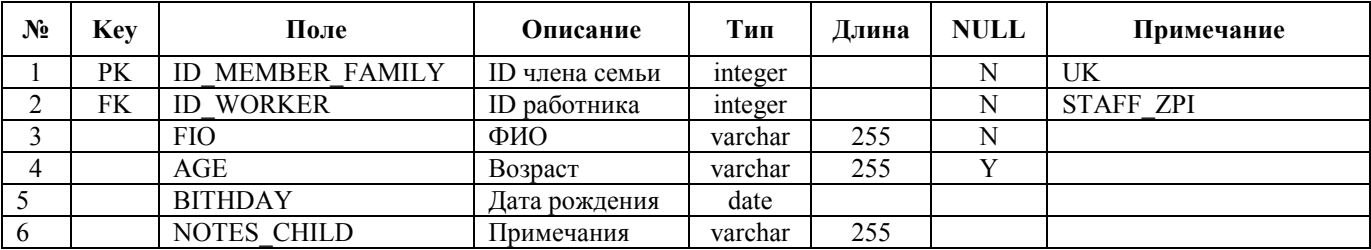

"**RELAXES**" – таблица "Отпуска"

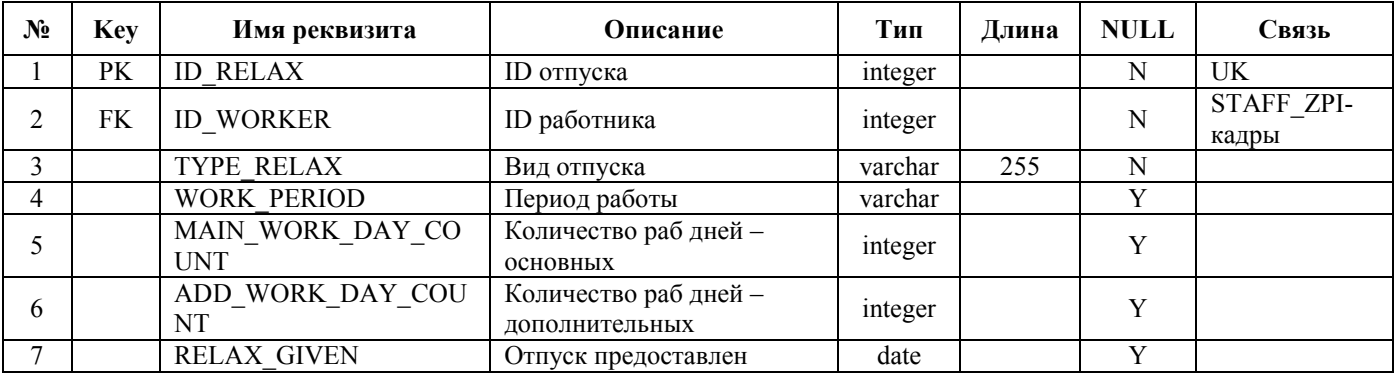

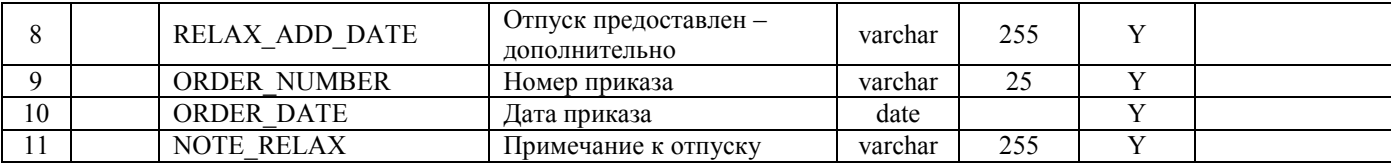

### "**RESERVE\_HOUR\_TABELS**" – таблица "Запас часов по табелям"

### **Таблица 24**

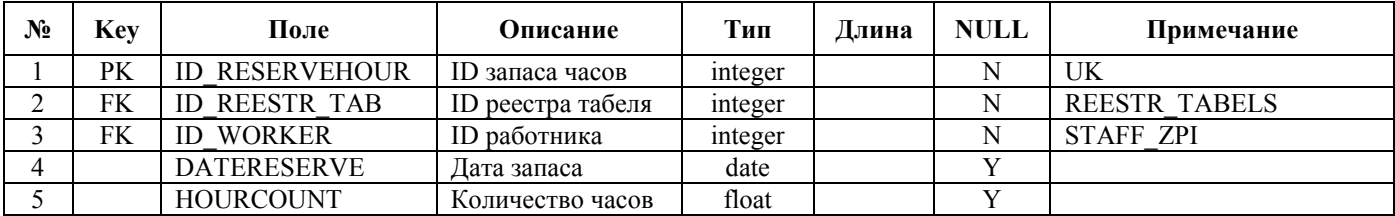

"**ROUTE\_SHEET**" – таблица "Путевой лист" Таблица путевых листов

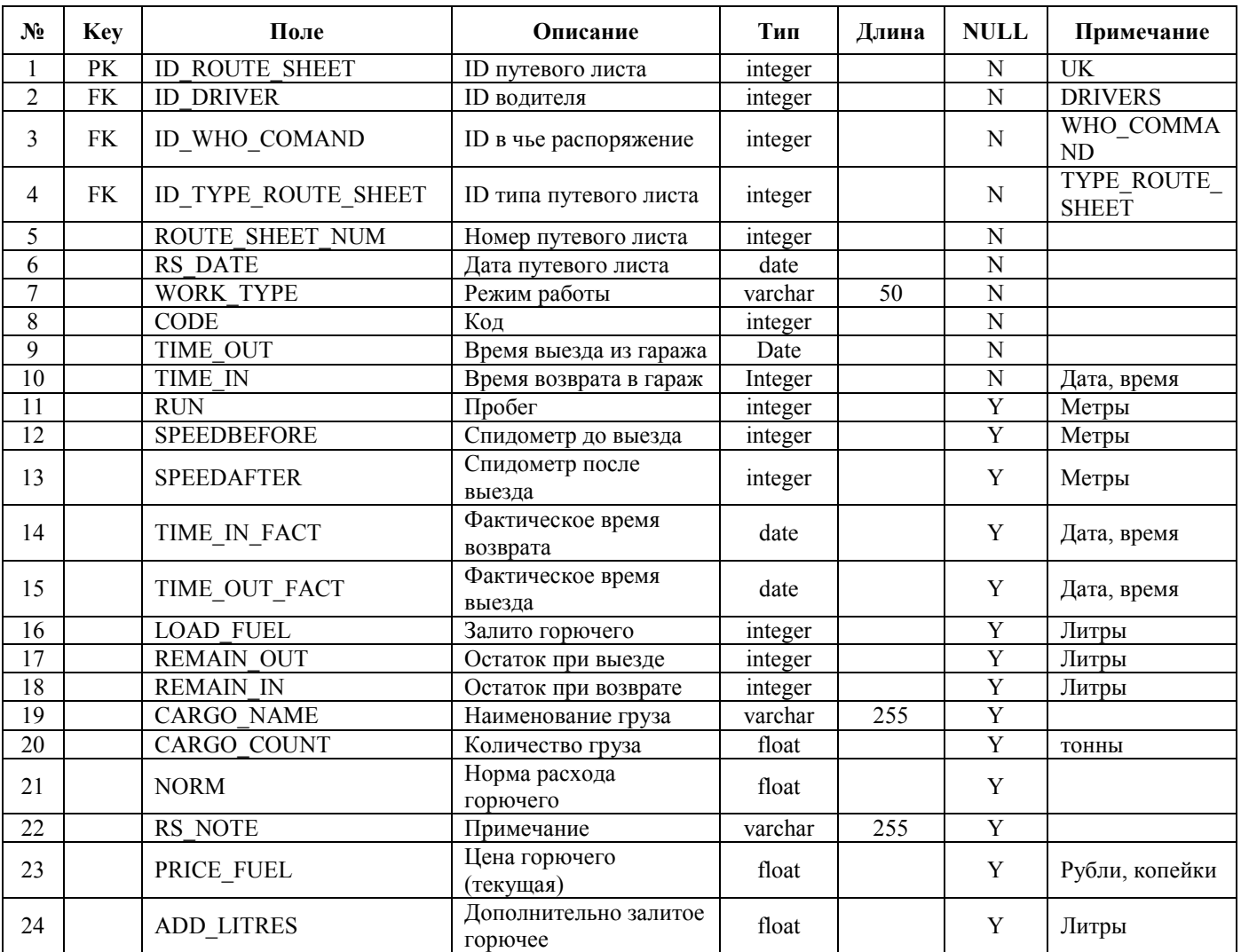

#### "**ROUTE**" – таблица "Маршруты"

Справочная таблица, содержащая список возможных маршрутов, для заполнения путевого листа.

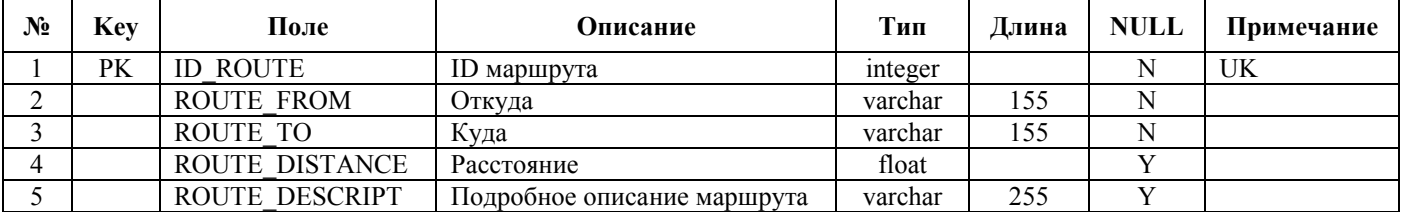

### **Таблица 26**

#### "**ROUTE\_AUTO**" – таблица "Что выехало"

### **Таблица 27**

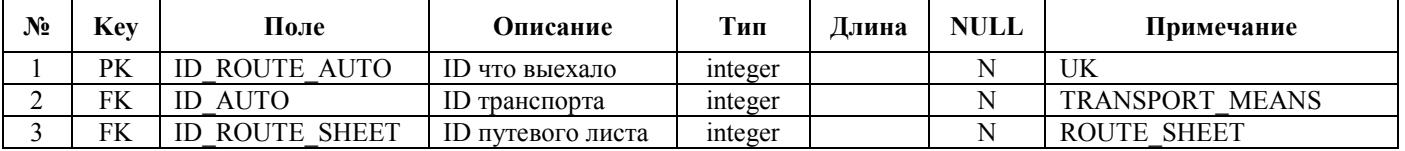

"**ROUTE\_LIST** " – таблица "Список маршрутов в путевке" Таблица содержит список маршрутов для каждого путевого листа.

### **Таблица 28**

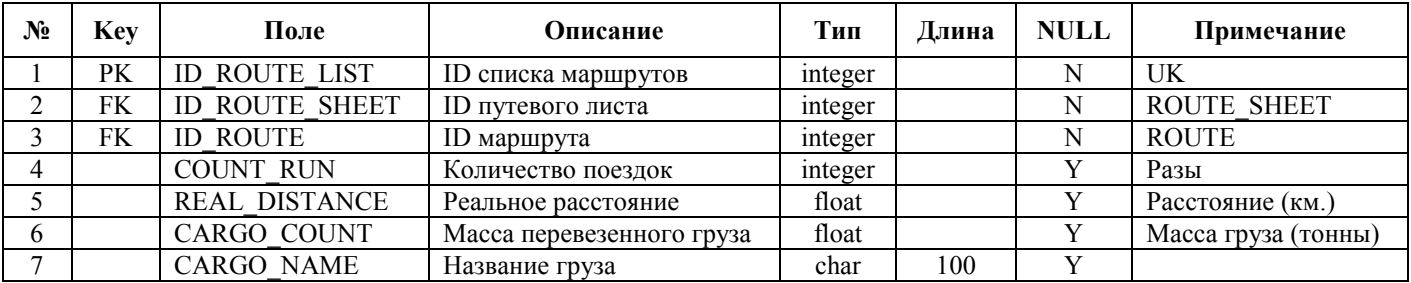

#### "**RUN\_OF\_TIRE**" – таблица "Пробег шины"

Список пробегов шин, заполняется автоматически при полном заполнении путевого листа.

#### **Таблица 29**

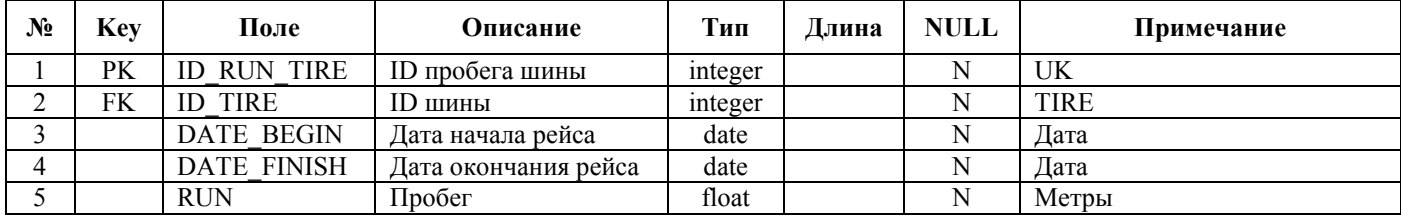

"**SPARE\_PARTS**" – таблица " Запчасти "

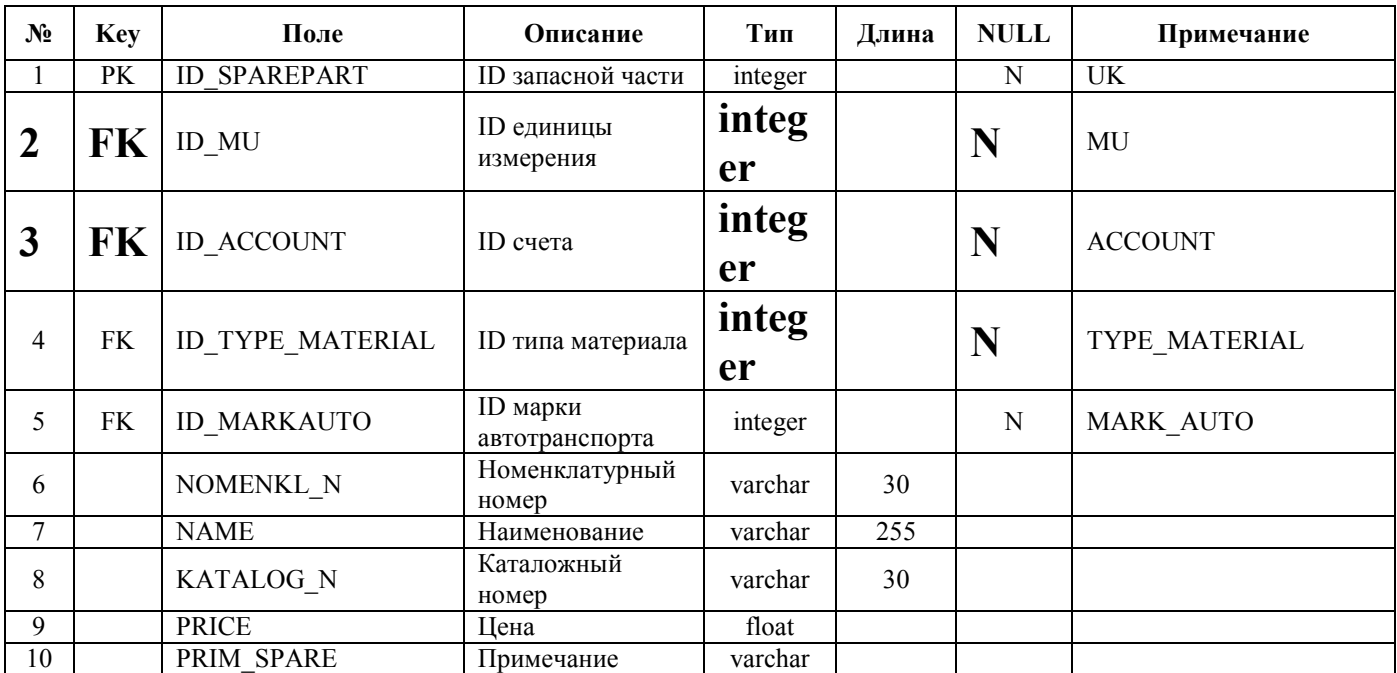

"**SPAREPART\_SETTINGS**" – таблица " Запчасти на агрегатах"

Таблица ведет историю установки и снятия запасных частей для каждого агрегата.

### **Таблица 31**

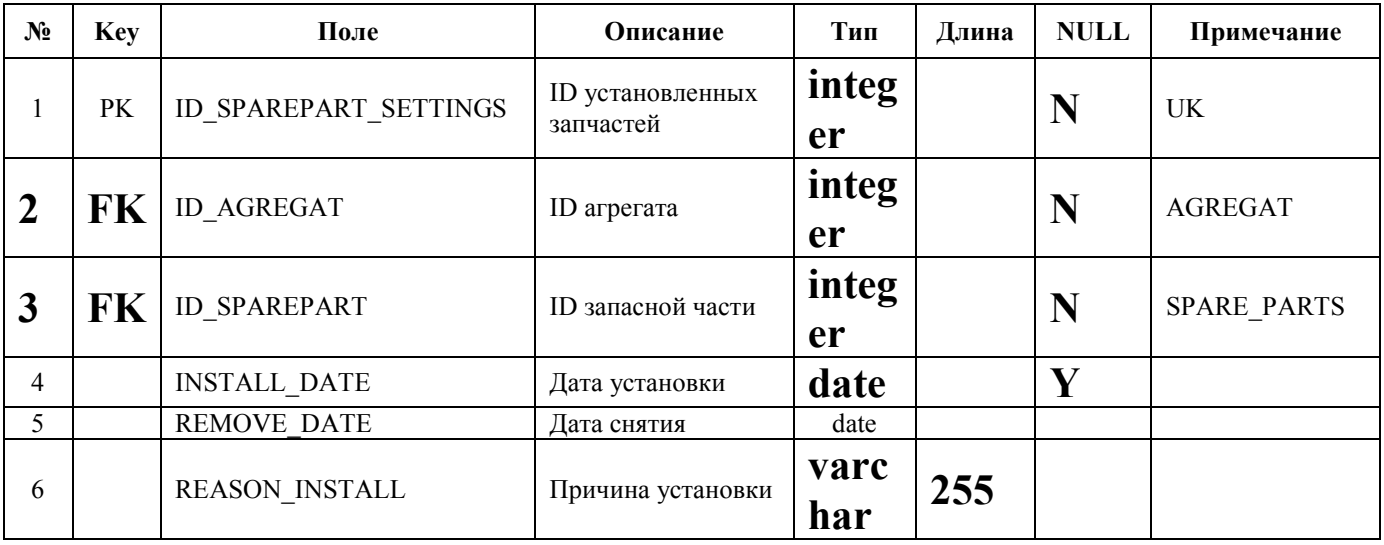

"**SETTLERS**" – таблица "Населенные пункты"

### **Таблица 32**

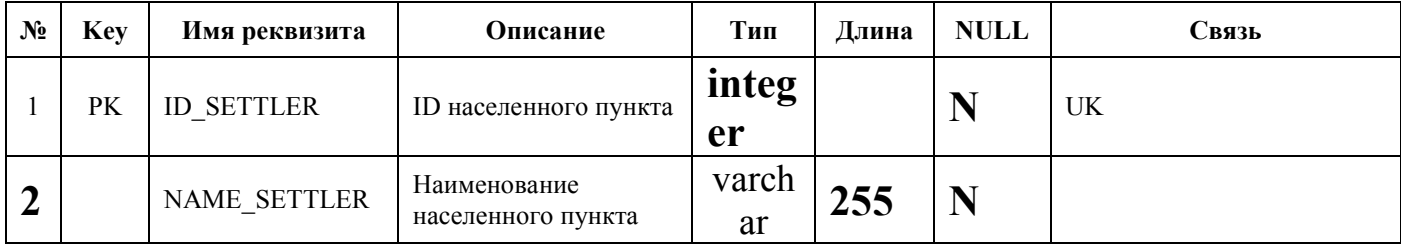

"**STAFF\_ORDERING**" – таблица "Должностное расписание"

### **Таблица 33**

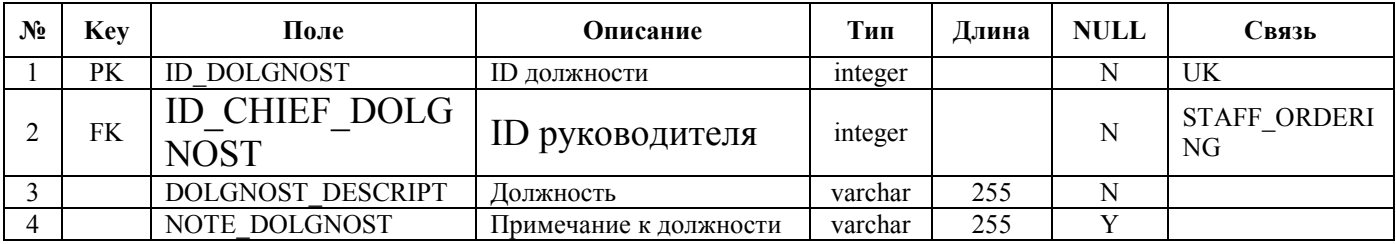

"**STAFF\_ZPI**" – таблица "Работники"

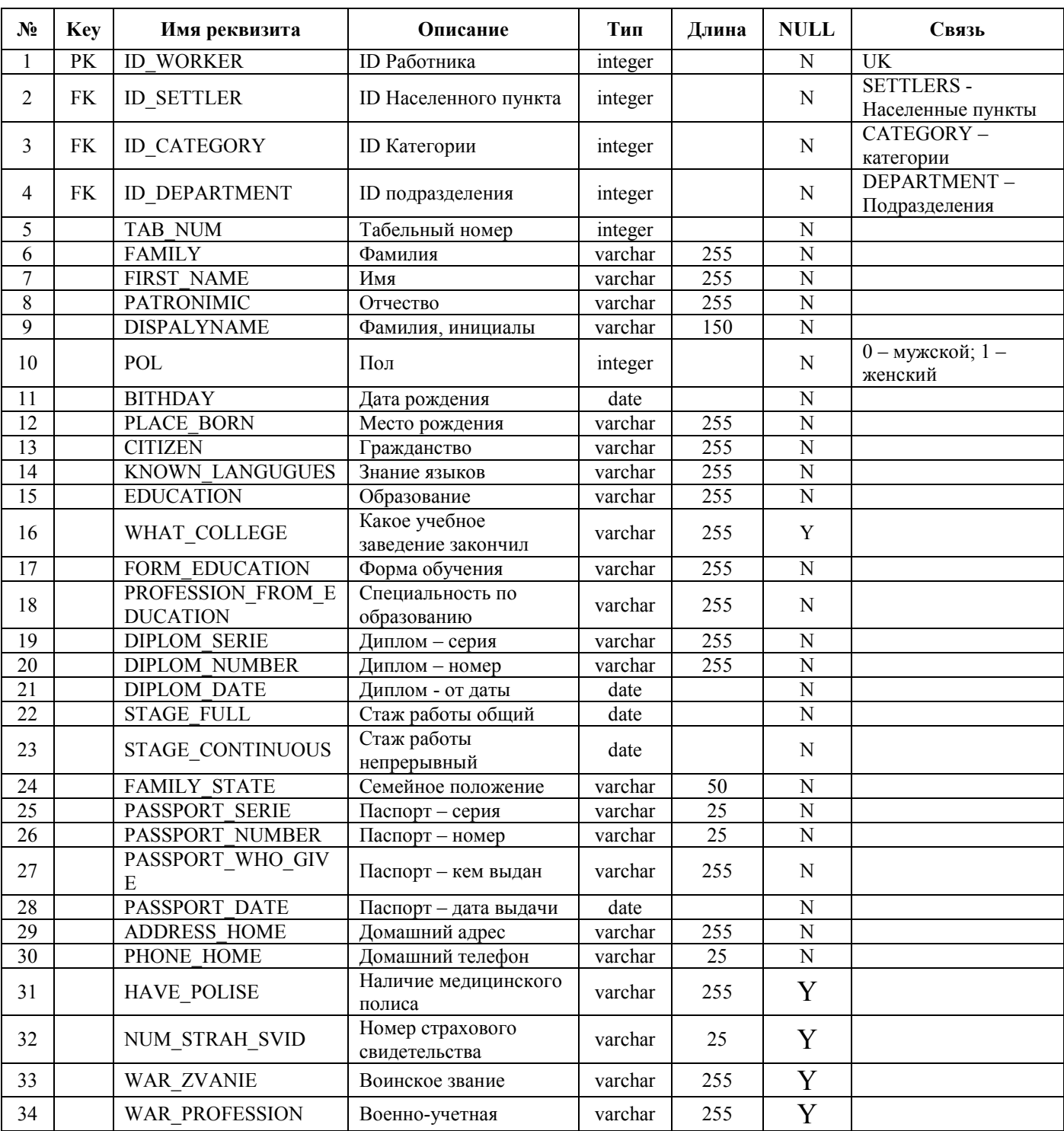

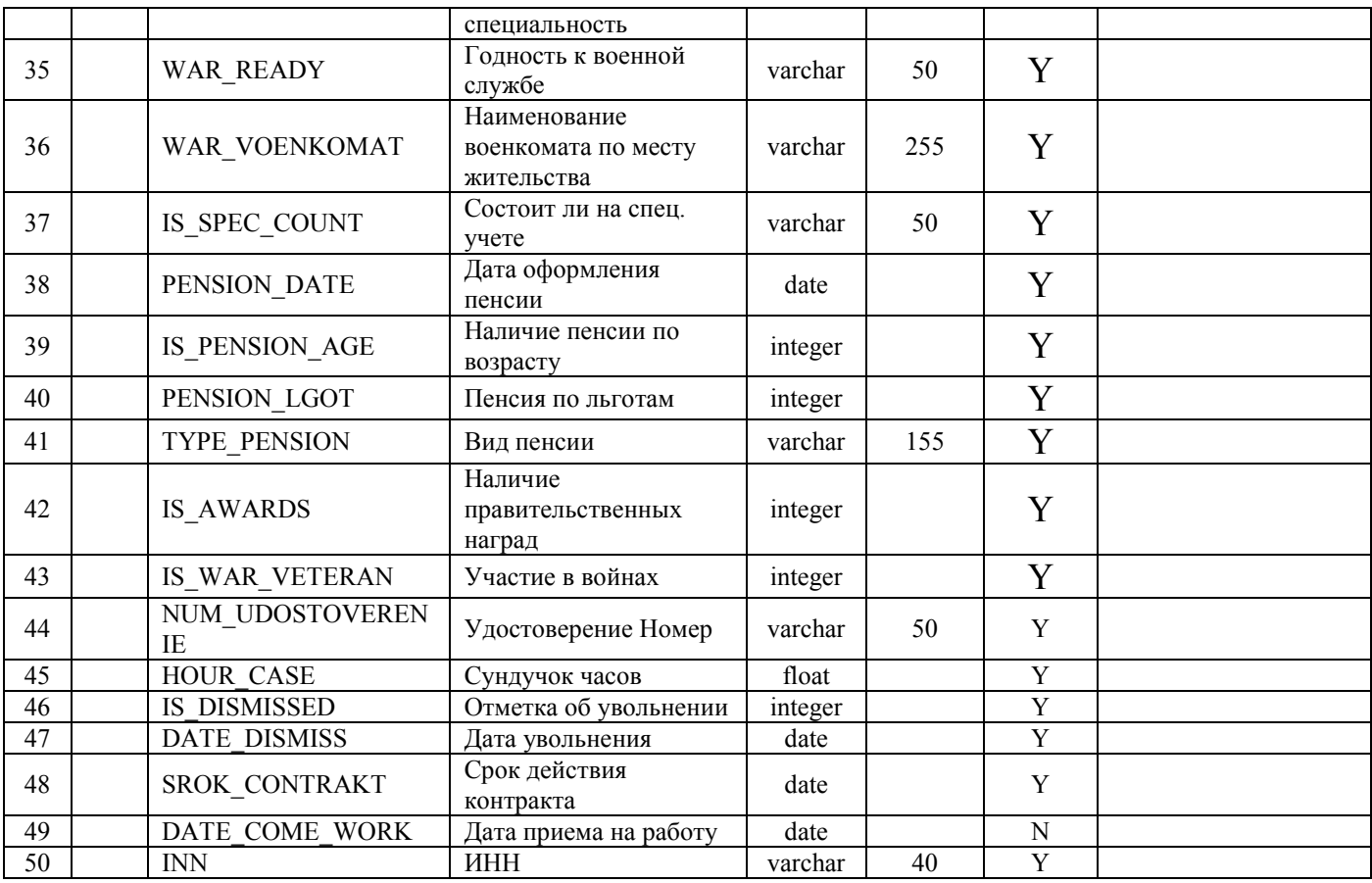

"**STATE\_WORKER**" – таблица "Состояние работника"

### **Таблица 35**

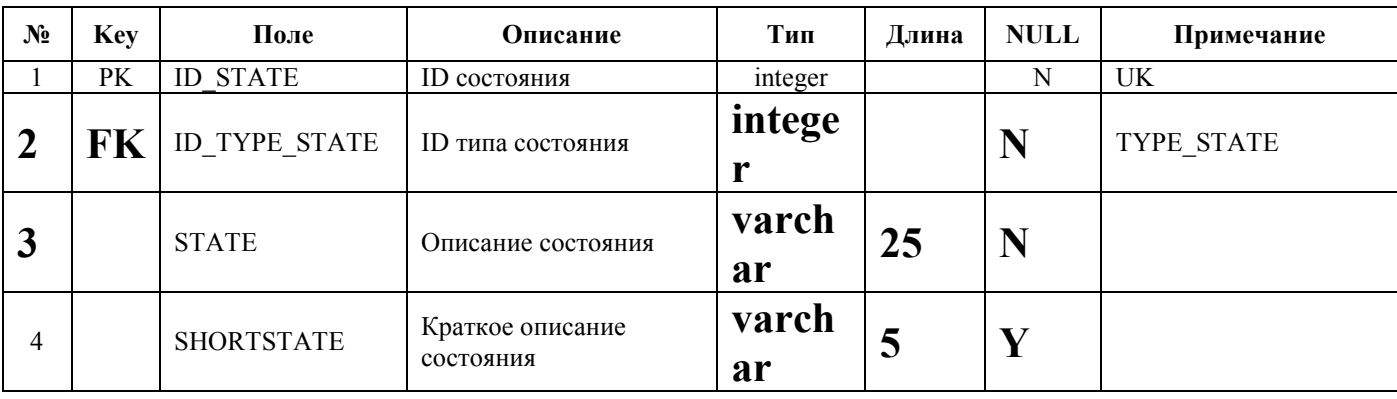

### "**TABEL**" – таблица " Табель"

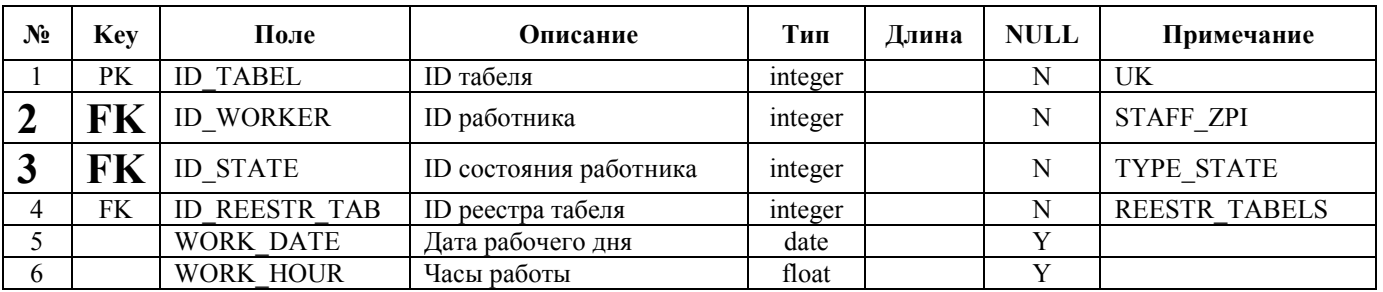

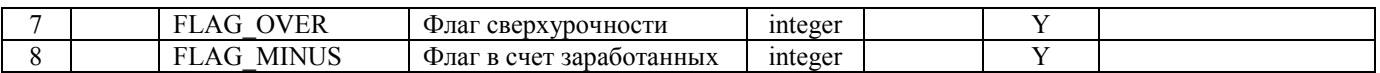

### "**TABEL\_ARCHIVE**" – таблица "Табель - Архив "

### **Таблица 37**

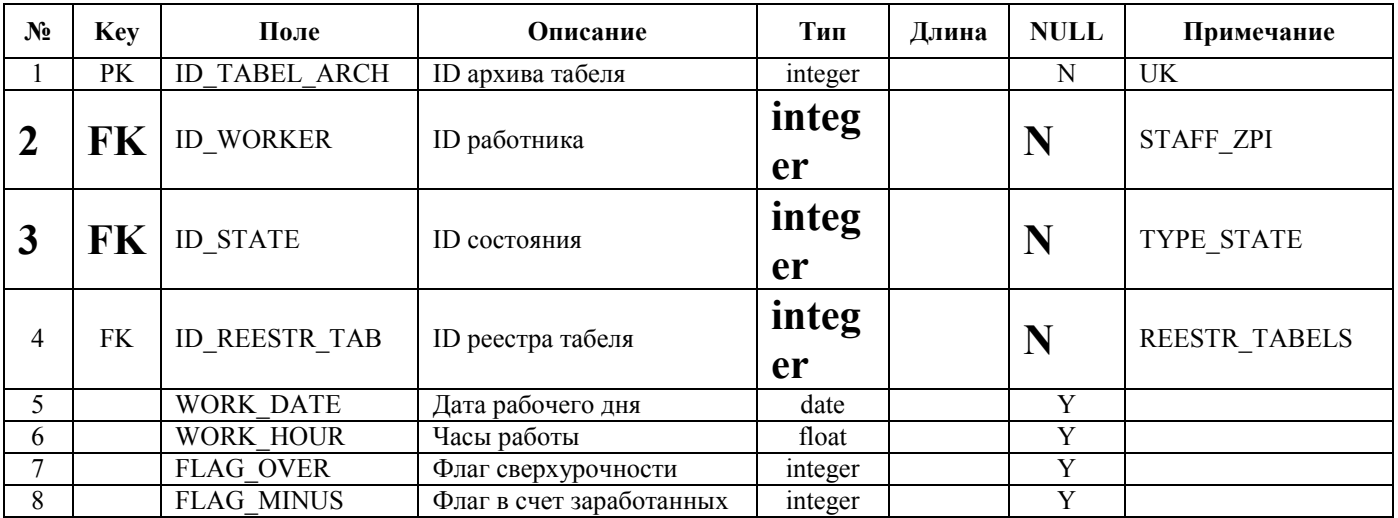

#### "**TIRE**" – таблица "Шины "

Таблица хранит шины взятые со склада и находящиеся в использовании транспортным предприятием.

#### **Таблица 38**

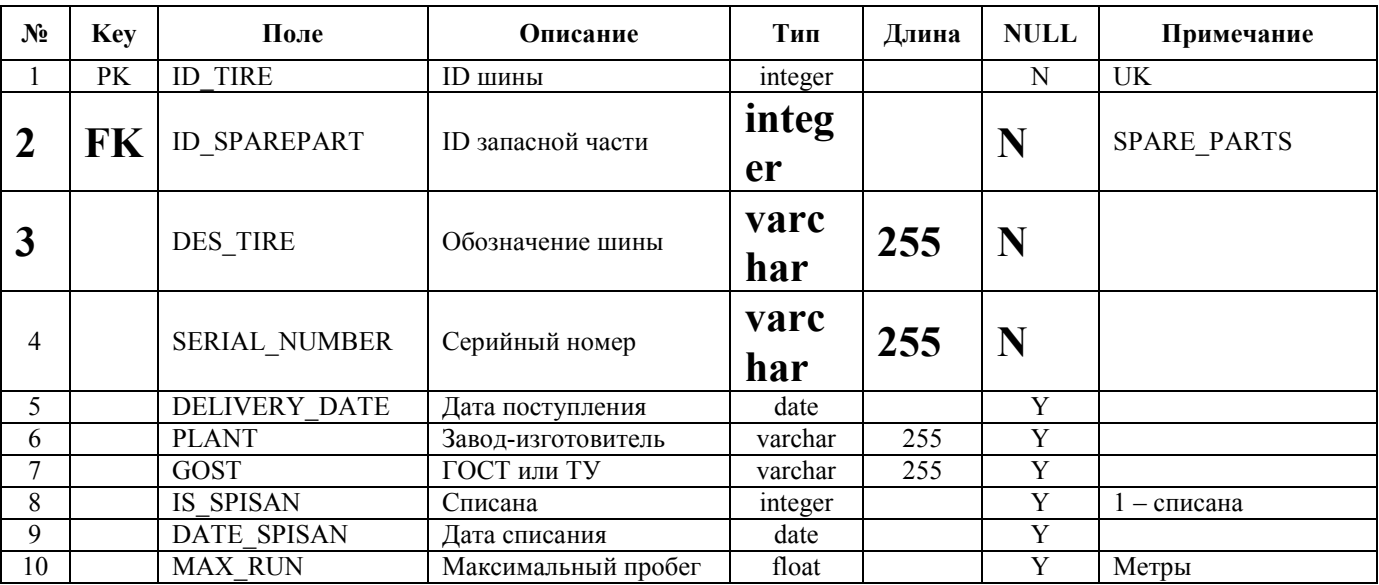

"**TIRESETTING**" – таблица "Установка шины"

Таблица содержит историю установки и снятия каждой шины на транспорт.

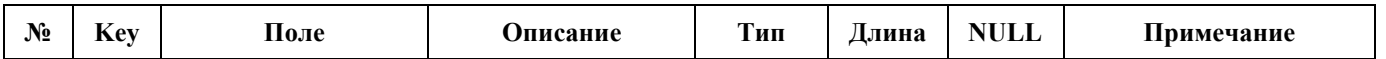

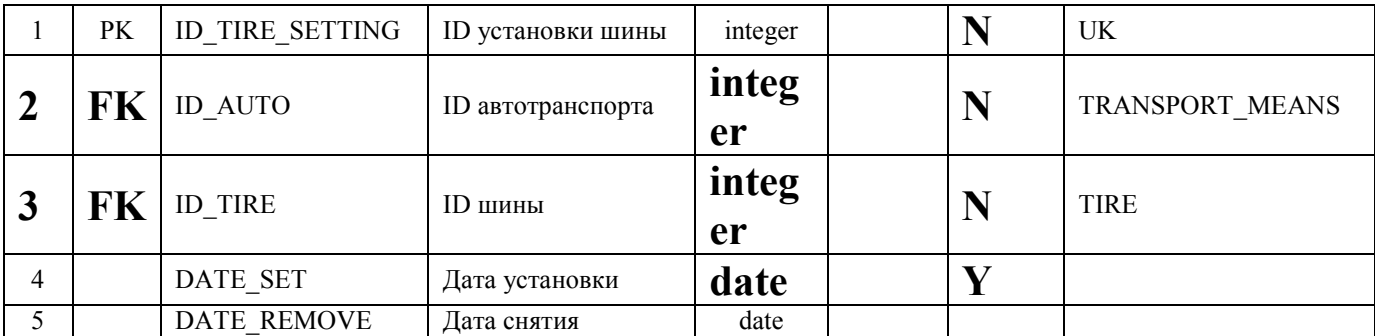

"**TRANSPORT\_MEANS**" – таблица " Транспортные средства"

Таблица содержит список всех автотранспортных средств транспортного предприятия.

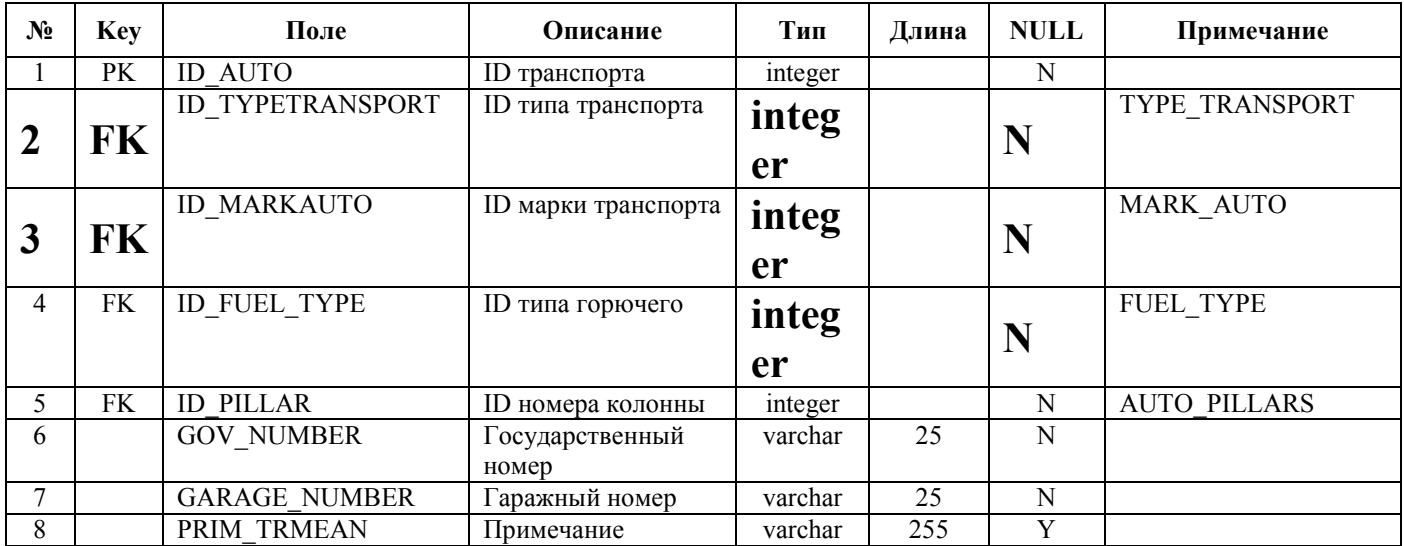

#### **Таблица 40**

"**TYPES\_TRANSPORT**" – таблица "Типы транспортных средств " Типы транспортных средств – автобусы, грузовые машины, прицепы, велосипеды и т.п.

### **Таблица 41**

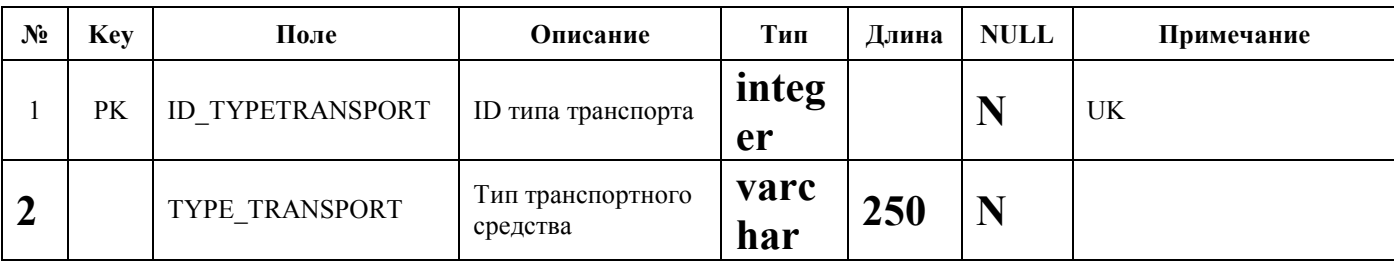

"**TYPE\_STATE**" – таблица "Типы состояний работника"

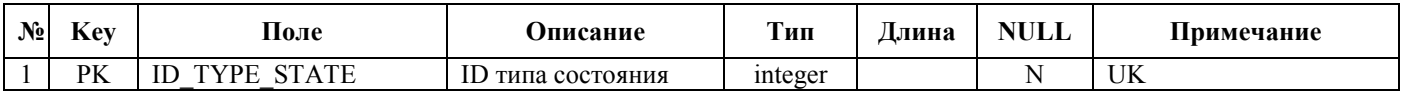

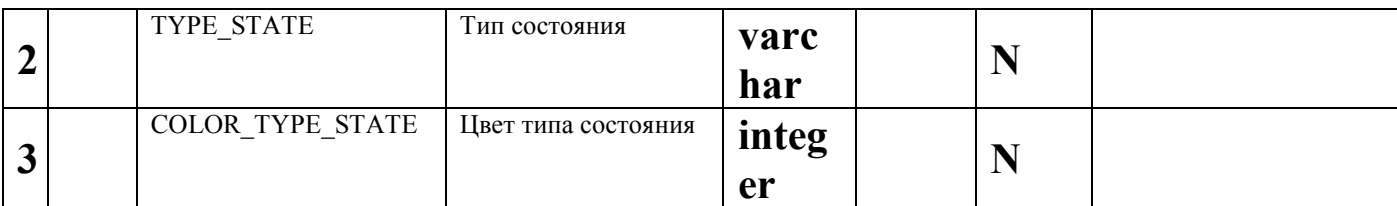

### " **TYPE\_MATERIAL**" – таблица " Тип материала "

### **Таблица 43**

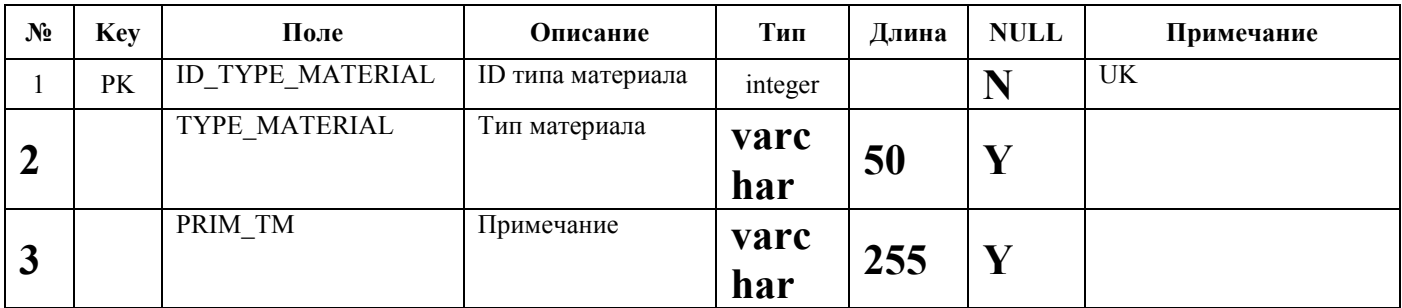

"**TYPE\_ROUTE\_SHEET**" – таблица "Тип путевого листа" Типы путевых листов (например, «по графику»)

### **Таблица 44**

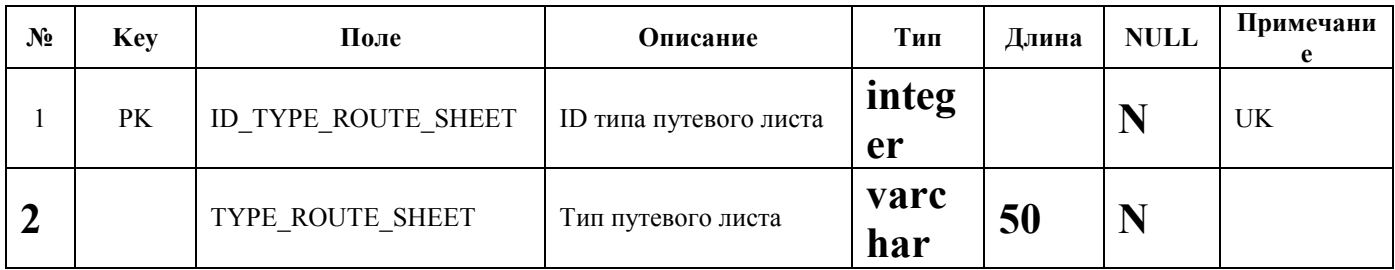

"**WHO\_COMMAND**" – таблица "В чье распоряжение"

Справочная таблица, содержащая список подразделений, организаций, людей, в чье распоряжение может придаваться автотранспорт.

### **Таблица 45**

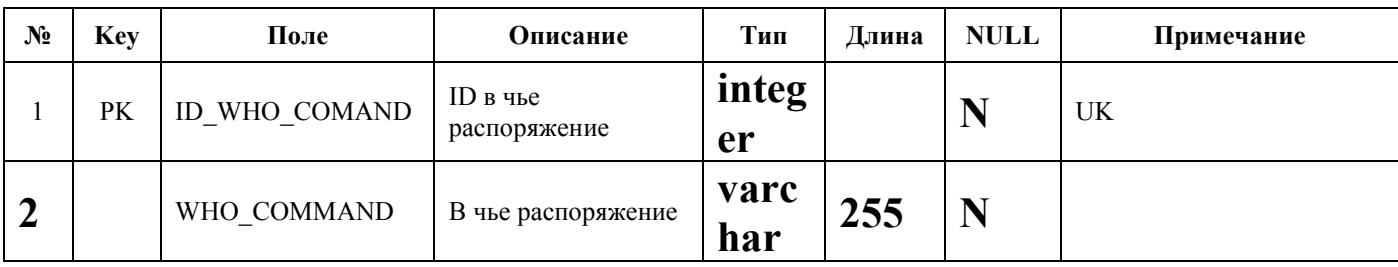

#### "**WORK\_MOVEMENTS**" – таблица "Прием на работу, назначения, перемещения"

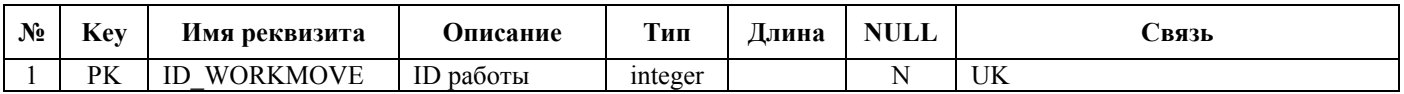

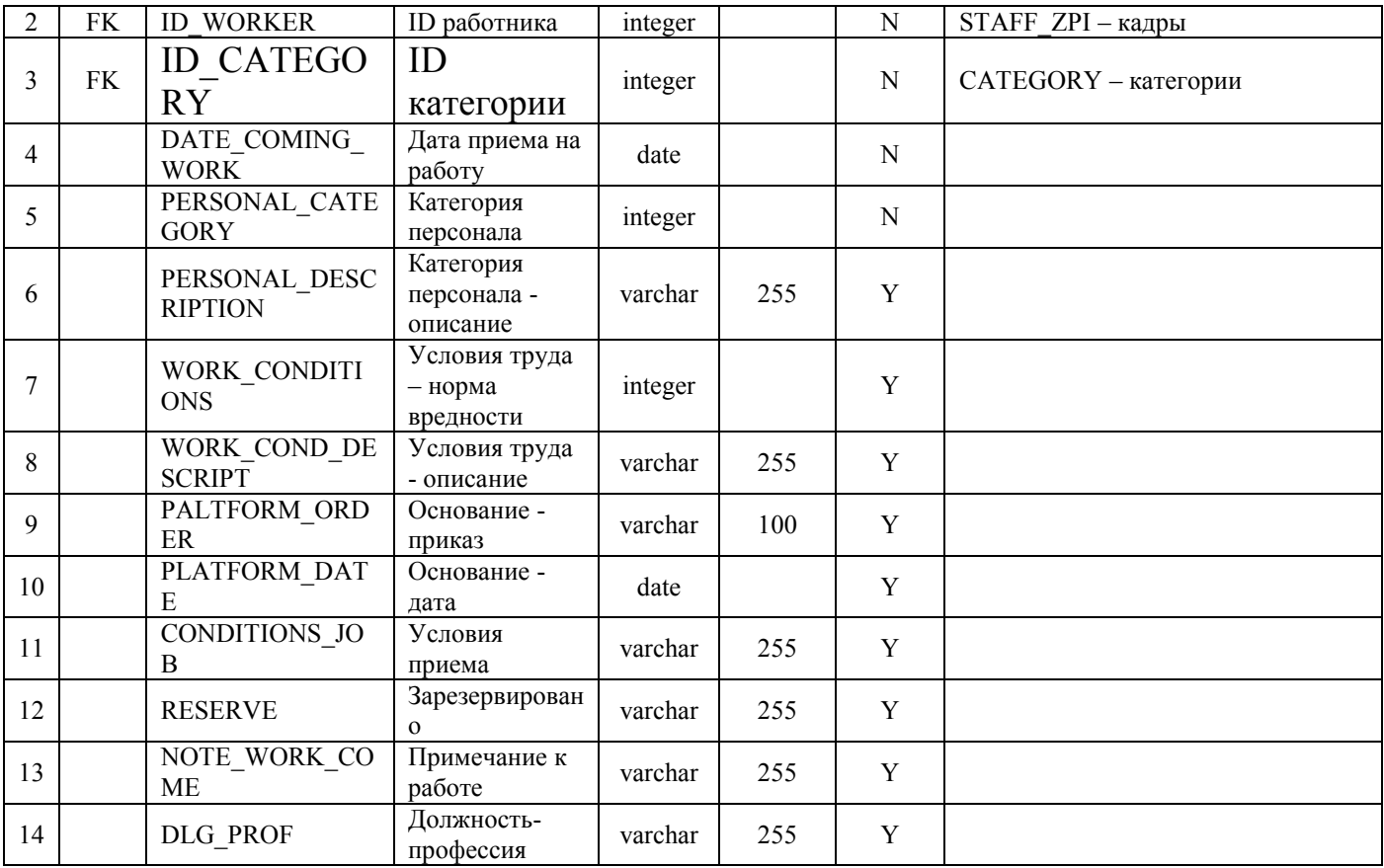

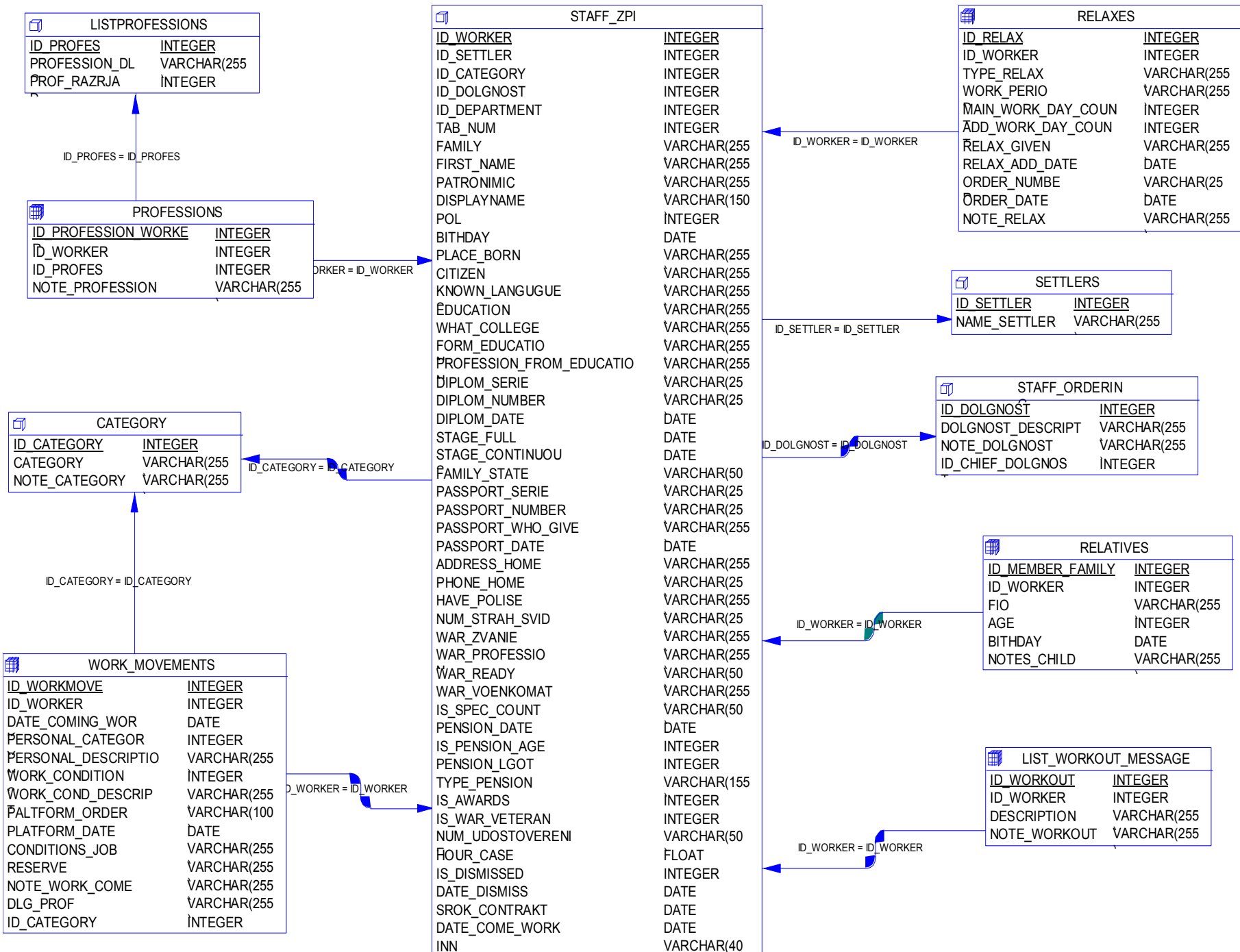

Рис. 2 Подмодель "Кадры - информация на работника"

 $\overline{\phantom{a}}$ 

| 0<br>STAFF ZPI            |                |                                                         |
|---------------------------|----------------|---------------------------------------------------------|
| <b>ID WORKER</b>          | <b>INTEGER</b> |                                                         |
| ID_SETTLER                | <b>INTEGER</b> |                                                         |
| <b>ID CATEGORY</b>        | <b>INTEGER</b> |                                                         |
| ID DOLGNOST               | <b>INTEGER</b> | <b>DEPARTMENTHIERARHY</b>                               |
| ID DEPARTMENT             | <b>INTEGER</b> |                                                         |
| TAB NUM                   | <b>INTEGER</b> | <b>ID DEPHIER</b><br><b>INTEGER</b>                     |
| <b>FAMILY</b>             | VARCHAR(255)   | ID_DEPARTMENT<br><b>INTEGER</b>                         |
| FIRST NAME                | VARCHAR(255)   | HIER NOTE<br>VARCHAR(255)                               |
| <b>PATRONIMIC</b>         | VARCHAR(255)   | PARENT_DEP<br><b>INTEGER</b>                            |
| <b>DISPLAYNAME</b>        | VARCHAR(150)   | CHILD_DEP<br><b>INTEGER</b>                             |
| <b>POL</b>                | <b>INTEGER</b> |                                                         |
| <b>BITHDAY</b>            | DATE           | ID_DEPARTMENT = PARENT_DEP<br>ID_DEPARTMENT = CHILD_DEP |
| PLACE BORN                | VARCHAR(255)   |                                                         |
| <b>CITIZEN</b>            | VARCHAR(255)   |                                                         |
| <b>KNOWN LANGUGUES</b>    | VARCHAR(255)   |                                                         |
| <b>EDUCATION</b>          | VARCHAR(255)   | <b>DEPARTMENT</b>                                       |
| WHAT_COLLEGE              | VARCHAR(255)   | <b>ID DEPARTMENT</b><br><b>INTEGER</b>                  |
| FORM EDUCATION            | VARCHAR(255)   | <b>ID WORKER</b><br><b>INTEGER</b>                      |
| PROFESSION_FROM_EDUCATION | VARCHAR(255)   | DEPARTMENTNAME<br>VARCHAR(25)                           |
| DIPLOM_SERIE              | VARCHAR(25)    | DEPARTMENTFULLNAME<br>VARCHAR(255)                      |
| DIPLOM_NUMBER             | VARCHAR(25)    |                                                         |
| DIPLOM DATE               | DATE           |                                                         |
| STAGE FULL                | DATE           |                                                         |
| STAGE_CONTINUOUS          | DATE           | ID_DEPARTMENT = ID_DEPARTMENT                           |
| <b>FAMILY STATE</b>       | VARCHAR(50)    |                                                         |
| PASSPORT SERIE            | VARCHAR(25)    |                                                         |
| PASSPORT NUMBER           | VARCHAR(25)    |                                                         |
| PASSPORT_WHO_GIVE         | VARCHAR(255)   |                                                         |
| PASSPORT DATE             | DATE           |                                                         |
| ADDRESS HOME              | VARCHAR(255)   | ID_WORKER = ID_WORKER                                   |
| PHONE HOME                | VARCHAR(25)    |                                                         |
| HAVE_POLISE               | VARCHAR(255)   |                                                         |
| NUM_STRAH_SVID            | VARCHAR(25)    |                                                         |
| WAR_ZVANIE                | VARCHAR(255)   |                                                         |
| WAR PROFESSION            | VARCHAR(255)   |                                                         |
| WAR_READY                 | VARCHAR(50)    |                                                         |
| WAR VOENKOMAT             | VARCHAR(255)   |                                                         |
| IS SPEC COUNT             | VARCHAR(50)    |                                                         |
| PENSION DATE              | DATE           |                                                         |
| IS PENSION AGE            | <b>INTEGER</b> |                                                         |
| PENSION LGOT              | <b>INTEGER</b> |                                                         |
| <b>TYPE PENSION</b>       | VARCHAR(155)   |                                                         |
| <b>IS AWARDS</b>          | <b>INTEGER</b> |                                                         |
| IS WAR VETERAN            | <b>INTEGER</b> |                                                         |
| NUM_UDOSTOVERENIE         | VARCHAR(50)    |                                                         |
| HOUR CASE                 | <b>FLOAT</b>   |                                                         |
| IS DISMISSED              | <b>INTEGER</b> |                                                         |
| DATE_DISMISS              | DATE           |                                                         |

Рис. 2. Иерархия подразделений.

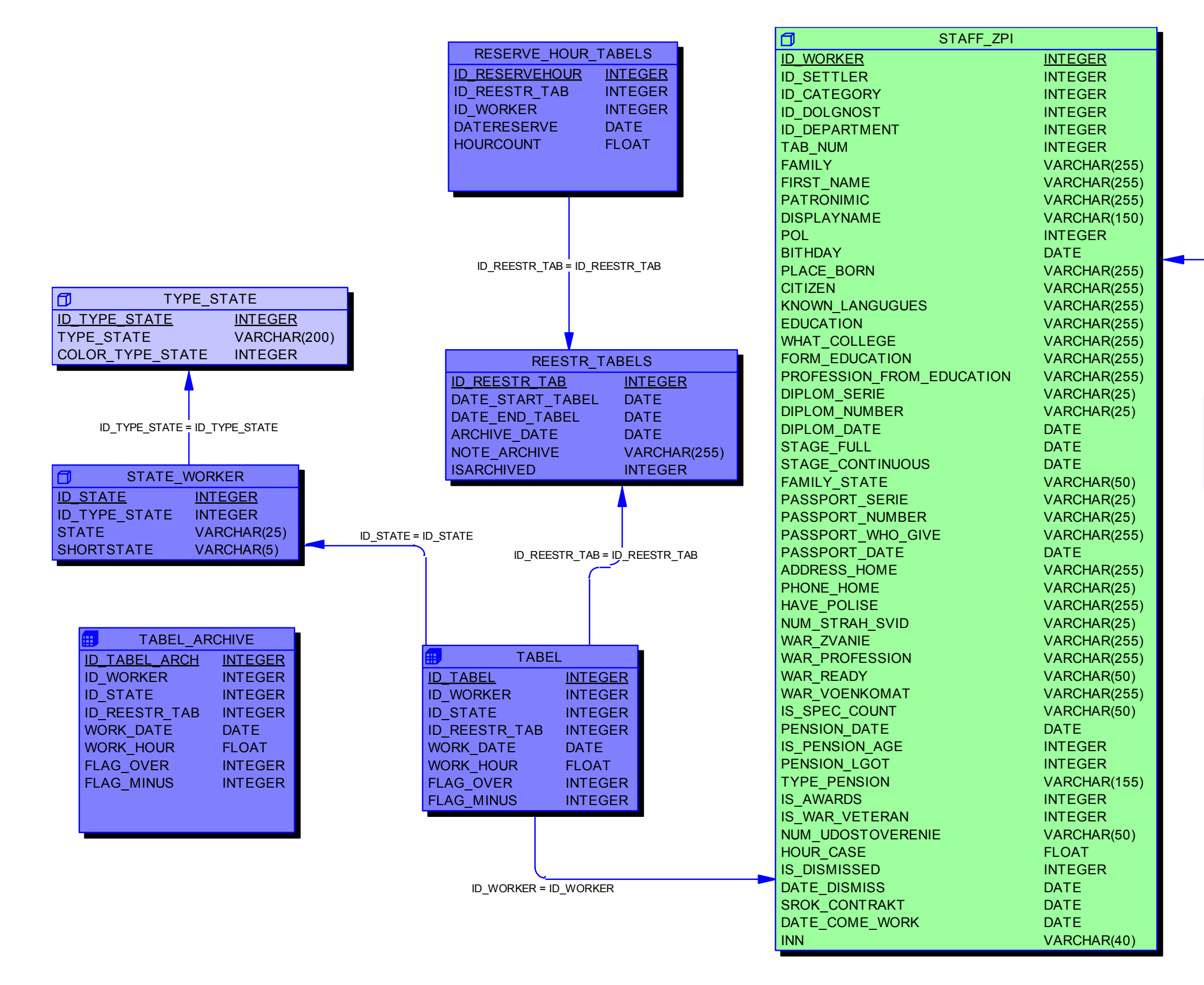

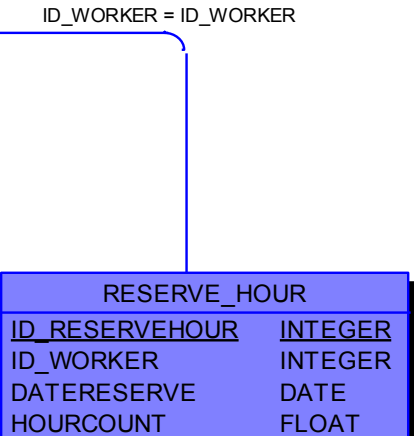

Рис. . Табель

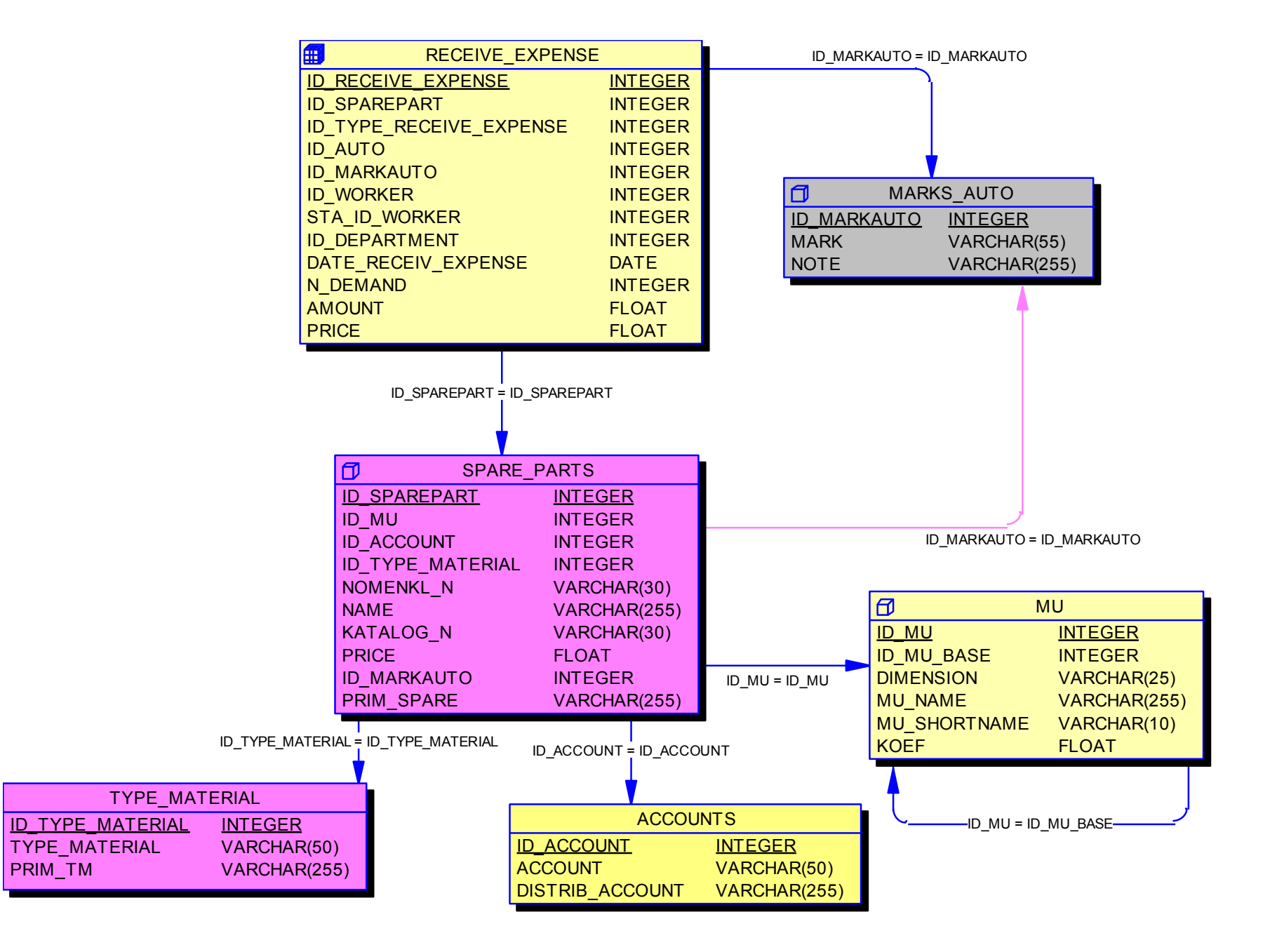

Рис. . Склад, запасные части.

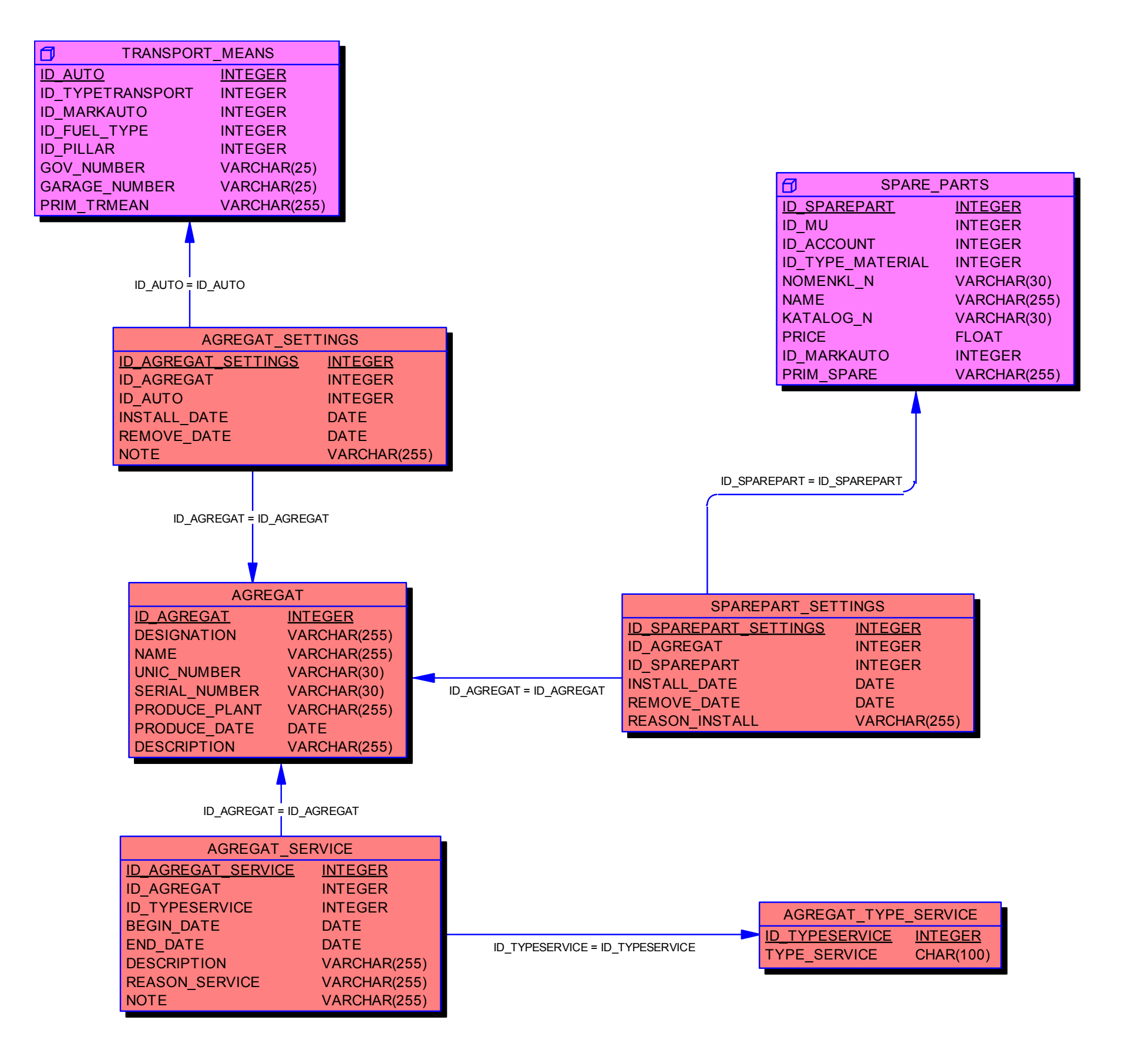

Рис. .Учет Агрегатов.

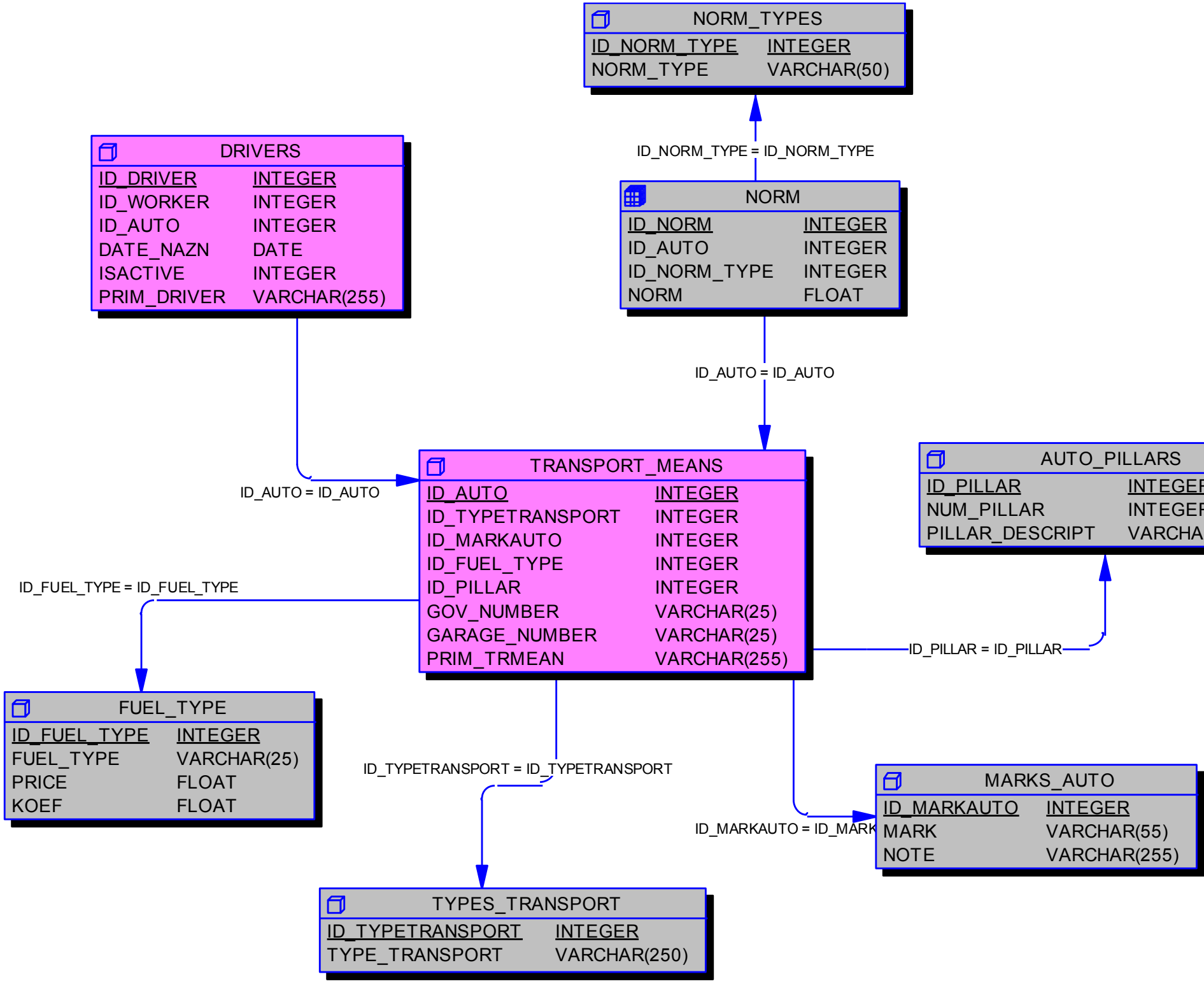

Рис. . Трпнпорт, водитеоли.

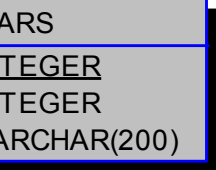

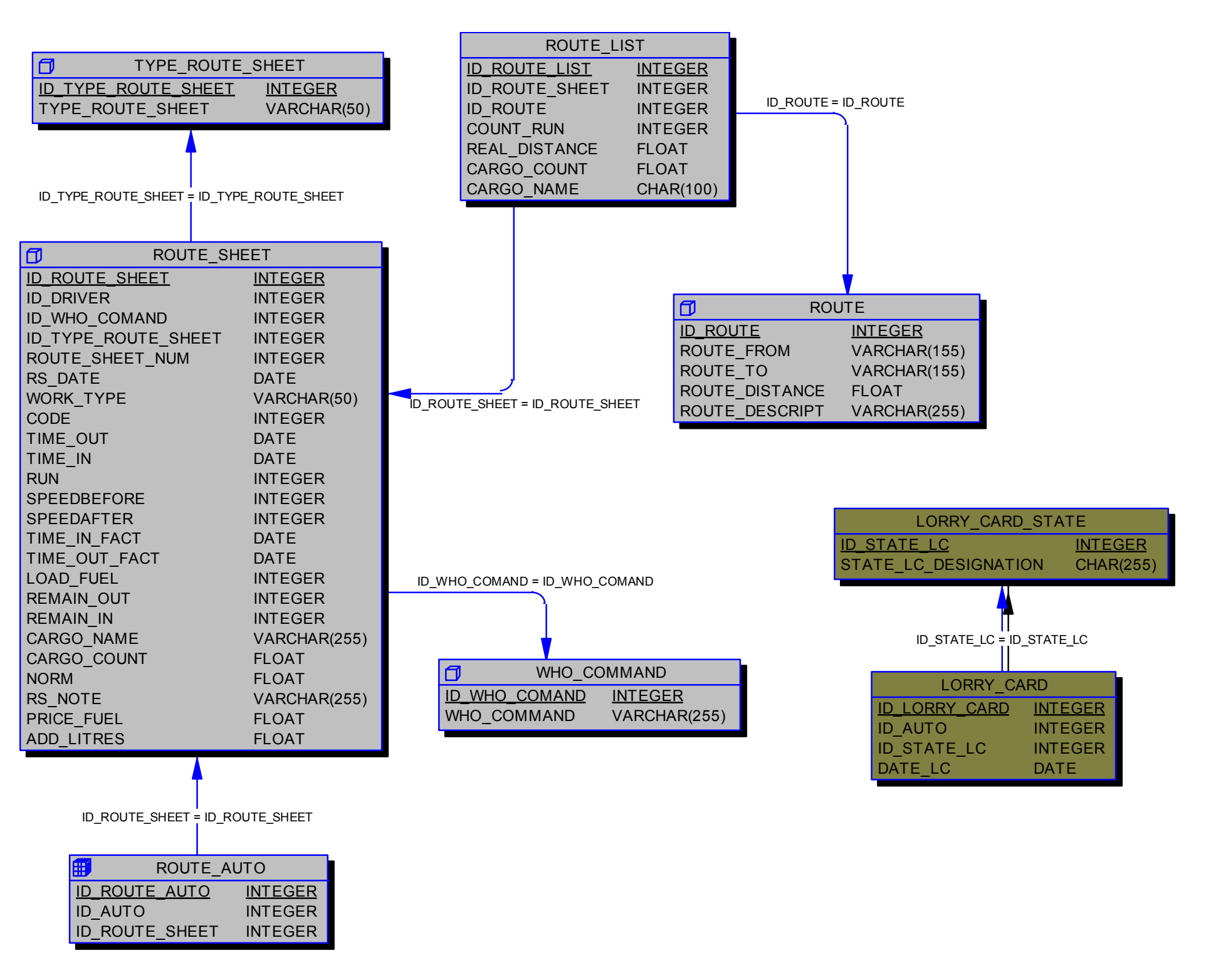

Рис. . Диспетчерская, путевые листы.

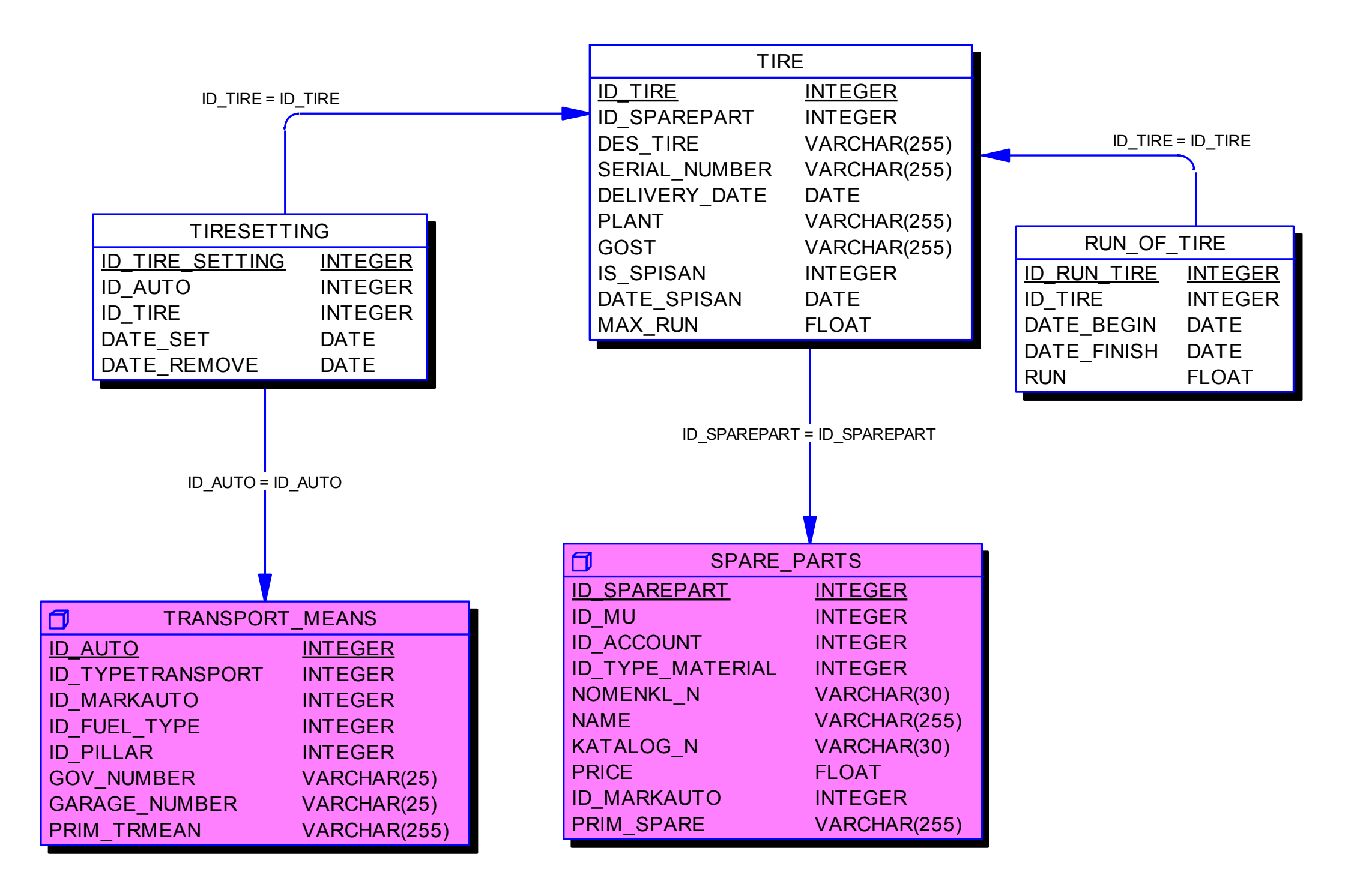

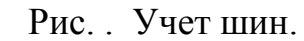

# **4. Описание структуры приложения**

## *4.1. Путевые листы*

Исполняемый файл: RouteSheet.exe.

Программа "Ввод путевых листов" служит для создания, выдачи, контроля путевых листов и товарно-транспортных накладных.

Основные функции программы:

- ввод и получение иформации о путевых листах: дата выдачи путевого листа, водитель, транспортное средство, время выезда и возврата, маршруты, груз, пробег, время в пути, расход горючего и др.;
- вывод путевого листа на печать и, если требуется, вывод товарно-транспортной накладной.

Проект "Ввод путевых листов" состоит из модулей:

RouteSheet.dpr – файл проекта;

uDM\_RS.pas, uDM\_RS.dfm – модуль данных , содержит все таблицы проекта; uList.pas, uList.dfm – главная форма программы, служит для диспетчеризации работы с путевыми листами, содержит список путевых листов, а также основные функции для работы с путевыми листами.

uEnterRS.pas, uEnterRS.dfm – модуль для создания, редактирования и просмотра путевых листов;

uRoutes.pas, uRoutes.dfm – модуль для заполнения справочной таблицы маршрутов. uReference.pas, uReference.dfm – модуль для заполнения справочных данных цехов, организаций, в чье распоряжение может придаваться транспорт;

uExcelReport.pas, uExcelReport.dfm – модуль для вывода на печать путевого листа и товарно-транспортной накладной средствами Microsoft Excel 97.

uColorTuning.pas, uColorTuning.dfm – модуль настройки цвета отображения путевого листа, в зависимости от его состояния. Переменные (clFont\_ClosedRS,

clBackgrd\_ClosedRS, clFont\_NoClosedRS, clBackgrd\_NoClosedRS) хранятся в реестре [HKEY\_CURRENT\_USER\Software\ROUTESHEET\TfmList];

uAbout.pas, uAbout.dfm – модуль выводит информацию о создателях.

Excel8TLB.pas, Office8TLB.pas, VBIDE8TLB.pas – библиотеки типов Microsoft Office (файлы описания COM интерфейсов предоставляемых MS Excel);

Tires\_TLB.pas, Tires.tlb – библиотека типов программы "Учета шин" (Tires.exe), описание COM интерфейсов, предоставляемых программой "Учет шин" (в данном случае используется интерфейс установки шины на транспорт).

\Report\Путевой Лист.xls – шаблон путевого листа и товарно-транспортной накладной. Применяемые библиотеки и компоненты: RX Library 2.75, FIBPlus 4.4.12., библиотека типов Microsoft Excel 97, библиотека типов Tires.exe.

## *4.2. Шины*

Исполняемый файл: Tires.exe.

Программа "Учет шин" предназначена для ввода, хранения и извлечения информации о шинах автотранспортного предприятия, для ведения учета шин на предприятии, а также для учета пробега шин с возможностью формирования отчетов.

Основные функции программы:

- ввод и получение непосредственной информации о шинах: обозначение шины, серийный номер, ГОСТ, ресурс, дата поступления шины в хозяйство, заводизготовитель;
- ввод и получение информации об установке шин на определенные автомобили. Для каждой шины ведется список его установок на автомобили в виде: информация об авто(Гар. № авто, марка авто, гос. номер авто), дата установки, дата снятия). Информация об авто берется из БД АС ТП (Модуль «Назначение водителей и автомобилей»);
- вод и получение данных о пробеге каждой шины. Для каждой шины ведется список замеров пробега. Данные: дата начала пробега, дата конца пробега, пробег за выбранный период). Занесенные записи о пробеге суммируются и выводится общий пробег шины. Данные о пробеге шины заполняются автоматически из модуля "Ввод путевых листов" (если на автомобиль устанвлены шины);
- получение отчетов.

Проект "Учет шин" состоит из модулей:

uDM.pas, uDM.dfm - модуль данных , содержит все таблицы проекта;

uTires.pas, uTires.dfm – главная форма программы, предоставляет информацию о шинах, позволяет отслеживать шины по их состоянию, пробегу, установке на тот или иной транспорт;

uTiresCard.pas, uTiresCard.dfm – модуль ввода шин;

uInstallingTires.pas, uInstallingTires.dfm - модуль установки шин на транспортное средство;

uTireSpisat.pas, uTireSpisat.dfm – модуль снятия шины с транспортного средства, также служит для списания шины;

uReport.pas, uReport.dfm – модуль выбора и создания отчетов по шинам, с выводом их на печать средствами Microsoft Excel 97;

uTireCOMServer.pas, Tires\_TLB.pas, Tires.tlb – COM интерфейс приложения;

uAbout.pas, uAbout.dfm – модуль выводит информацию о создателях;

Excel8TLB.pas, Office8TLB.pas, VBIDE8TLB.pas – библиотеки типов Microsoft Office (файлы описания COM интерфейсов предоставляемых MS Excel);

Применяемые библиотеки и компоненты: RX Library 2.75, FIBPlus 4.4.12., библиотека типов Microsoft Excel 97.

## *4.3. Агрегаты*

Исполняемый файл: Agregates.exe.

Программа "Учет агрегатов" предназначена для ввода, хранения и извлечения информации об агрегатах автотранспортного предприятия, для ведения учета сервисного обслуживания агрегатов, учета запчастей установленных на агрегаты, а также движения агрегатов на автотранспортном предприятии.

Основные функции программы:

- ввод и получение непосредственной информации об агрегатах. Вводятся (получаются) следующие данные: Обозначение и наименование агрегатов, индивидуальный номер, серийный номер (№ серии), год выпуска, заводпроизводитель, общее описание;
- ввод и получение информации об установке агрегатов на определенные автомобили. Для каждого агрегата ведется список его установок на автомобили в виде (Информация об авто (Гаражный № авто, государственный номер авто, марка авто), дата установки, дата снятия, примечания);
- ввод и получение данных об обслуживании (ремонте и профилактике) каждого агрегата. Для каждого агрегата ведется список обслуживания (ремонтов и профилактики), которое над ним проводились. Данные: дата начала обслуживания, дата конца обслуживания, тип обслуживания (ремонт, профилактика, ТО1, ТО2 и т.д.), описание обслуживания, причины обслуживания, примечание.
- ввод и получение данных об установке запчастей на агрегат. Для каждого агрегата ведется список установленных на него запчастей, Данные: запчасть (берется из БД АС ТП на основании данных, введенных в АРМ «СКЛАД - Учет запчастей»), дата установки, дата снятия, причина установки.
- получение отчетов;

Проект "Учет агрегатов" состоит из модулей:

uDM.pas, uDM.dfm - модуль данных , содержит все таблицы проекта;

uAgregat.pas, uAgregat.dfm – главная форма программы, предоставляет информацию об агрегатах, позволяет получить полную информацию о состоянии агрегата на текущий момент, о запчастях установленных на него и транспортном средстве, на котором он установлен;

uEditNewAgregat.pas, uEditNewAgregat.dfm – модуль ввода и редактирования агрегатов и информации о них;

uInstall.pas.pas, uInstall.dfm – модуль установки агрегата на сервисное обслуживание, установки запасных частей на агрегат, установки агрегата на транспортное средство в зависимости от выбранной закладки на главной форме;

uDateRemove.pas, uDateRemove.dfm – модуль служит для снятия агрегата с сервисного обслуживания, для снятия запасной части с агрегата и для снятия агрегата с

транспортного средства в зависимости о выбранной закладки на главной форме;

uExcelReport.pas,– модуль вывода отчетов на печать средствами Microsoft Excel 97; uTypeService.pas, uTypeService.dfm – модуль для ввода и редактирования справочных

данных, отображающий типы сервисного обслуживания;

uAbout.pas, uAbout.dfm – модуль выводит информацию о создателях;

Применяемые библиотеки и компоненты: RX Library 2.75, FIBPlus 4.4.12.